## <span id="page-0-0"></span>កូនេស វេ ែណ ំពីេស កម ៉សុីន **Dell Studio™ 1555**

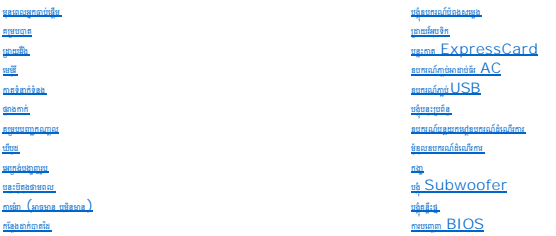

### កំណត់ចំណាំ ការប្រងប្រយ័ត្ន និងការព្រមាន

 $\ell$  កំណត់ចំណាំ o : កំណត់ចំណាំបង្គួញពីព័ត៌មានសំខាន់ៗដែលជួយអ្នកក្នុងការប្រើប្រាស់កុំព្យូទ័ររបស់អ្នកកាន់តែប្រសើរ ។

 $\bigwedge$ ាក់ប្រទាំងធ្មើនំ : withslag និពលើថត របស់មានរបស់ យោងមាន ដែលមកប្រាប់ ដែល ពួកគេប្រមូល នៃប្រទេសទៅទើបស

 $\overline{\bigwedge}$  - milkaseo: wilkasad Biganda ung sanguna miskawang kalang tilusad sagnong vis 4

## ព័ត៌មាននែយមាននៅក្នុងឯកសារទេះ តាចធ្វើការធ្លាស់ប្តូរអតាយទិនចាំបាច់ផ្លូននិស័ង ។<br>© **2008 Dell Inc. រក្សាសិទ្ធិរួចបំផ**ង ។

ានជនិតឡើងវិញទោះតាមវិធីណាក៍លោយ ថែលត្បូនការអនុញ្ញានាំពេលយលក្ខណ៍ពីក្រុមហ៊ុន  $\mathsf{Dell}$  Inc. ត្រូវបានហាមហេត់ជាងចំនគ ។

ունջացմաստ<del>վամգարում։</del> Dell պոտը DELL քառմբացիարդ Dell Inc. , Bluetooth քառնչացրացրելու Bluetooth SIG, Inc. հարշագնատարոր Dell տարարազմպ , Microsoft, Windows, Windows Wista և պոտ<del>ցվամգան</del> Windows<br>Vista քառմբա<sub>ց</sub> որ ունգա

ណិជ ស និង ណិជ មដៃទេទ ត ច ត វ នេ ប ស់ក ងឯក រេនះ េដ ម ីសំេ េ េល អង ពែដល ម រសិទ ិេល ស និង ម ឬផលិតផលរបស់ពួកេគ ។ ក មហ៊ុន Dell Inc. មិន ម រនូវអត បេ ជន៍ ស់ ណិជ ស និង ណិជ មែដលមិនែមន របស់ខ នេឡ យ ។

#### ម៉ូែដល **PP39L**

ែខ ធ ំ **2008** ពិនិត េឡ ងវ ញ **A00**

#### គេទាប់ទៅទំព័រមាតិការវិធា

- $3.$  រុញថ្មចូលក្នុងច្រកដាក់ថ្ម រហូតដល់វាលាខំសូរក្រិកក្នុងកន្លែងនោះ ។
- $2.$  រីតវីសធាប់ទាំងបឹងេសៃបឹកម្របបាត ។
- 1. តម្រឹមសា្នកនៅលើគម្របបាតនៃកុំព្យូទ័រ ។

## <span id="page-1-2"></span>ការគាត់គម្របបាត

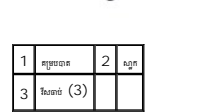

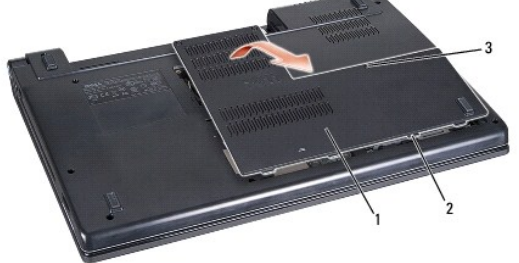

- $3$ . បន្ធូរវឹសធាប់ទាំងបីដែលនៅគម្របបាត និងលើកគម្របចេញពីកុំព្យូទ័រតាមមុំដូចបានបង្ហាញក្នុងរូបភាព ។
- $2.$  េ នោះផ្ទះធញ (សូមមើល មុ<mark>នពេលធ្វើការងារក្នុងកុំព្យូទ័ររបស់អ្នក</mark>) ។
- 1. សូម កដ កុំព ទ័រ ត វ នបិទ ។

#### <span id="page-1-1"></span>ការដោះគម្របបាត

 $\bigwedge$  with the first real test of the set of the state of the state of the state of  $i$  the state of  $i$  is a state of  $i$  ,  $i$ 

 $\bigvee$  withing to measuread appoint results and and reduced and algoritation a ward results through such and so  $\mathbf{e}_1$  , introngence and unstand a let

 $\bigwedge$  mithing is: nadidimentating on *dialisation of a complementation and information in the image of the complementation of the complementation of the complementation of the complementation of the complementation of th* 

<u>/ )</u> ពេទ្រមាលៈ មុននៃសុទ្ធនីនីតិតាំងនេះ សូមទឹកតែ្នវ ស្ថិតិវត្តជាតិ AC នីក្រៅតែ និងកុំពូក ពូនខែមេធ្យបិទក្ខា ខែមីល្អិត នៅក្នុងក្រោះ ស្វែងកក្រោយប្រព័ន្ធសុក្រមាន សូមទឹកតែ ។

រូ<mark>វ ព្យាបានៈ មុនេទេតែទេស្តេរ កែនងកុង សាន សែន សុវត្ថិភាពស្រែងជាក្នុង អាយុ កែន អាយុ កែន សុក្រសាស កុងព្យាបាល ក្នុងព្យាបាល ក្នុងព្យាបាល ក្នុងព្យាបាល ក្នុងព្យាបាល ក្នុងព្យាបាល ក្នុងព្យាបាល ក្នុងព្យាបាល ក្នុងព្យាបាល ក្នុងព្យាប</mark>

#### <u>ការដោះគម្របបាត</u> <u>ការដាក់គម្របបុត</u>

គម្របបាត កូនេស វេ ែណ ំពីេស កម ៉សុីន **Dell Studio™ 1555**

<span id="page-1-0"></span>ត្តឡប់ទៅទំព័រមាតិការវិ<mark>ពា</mark>

<span id="page-2-0"></span>ត្តឡប់ទៅទំព័រមាតិការវិញ

#### មុនពេលអ្នកចាប់ផ្តើម កូនេស វេ ែណ ំពីេស កម ៉សុីន **Dell Studio™ 1555**

- $\bullet$  sum año argumentan en
- $\bullet$  <u>ការបិទកុំព្យូទ័ររបស់អ្នក</u>
- **មុនពេលធ្វើការងារកងកំព្យូទ័ររបស់អ្នក**
- 
- 
- ឯកសារនេះផ្តល់ជូនពីការណែនាំដោះ និងតម្លើងគ្រឿងបន្ទាស់ក្នុងកុំព្យូទ័ររបស់អ្នក ។ លុះតែត្រូវបានណែនាំផ្សេងទៀត បើពុំនោះទេការណែនាំនីមួយៗមានដូចទាងក្រោម
	- $\,1\,$  អ្នកបានអនុវត្តតាមជំហានក្នុង <u>មុនពេលធ្វើការងារក្នុងកំព្យូទ័ររបស់អ្នក</u> ។
	- l អ្នកបានអានព័ត៌មានស្ដីពីសុវត្ថិភាព ដែលភ្ជាប់ទៅនឹងកុំព្យូទ័ររបស់អ្នក ។
	- <sup>l</sup> េ េពល ក់េ គ ងប ស់ បសិនេប ត វ នតេម ង អ ក នេ ះេ គ ងប ស់ ស់េចញរួច ល់ ។

### <span id="page-2-1"></span>ឧបករណ៍ដែលត្រូវបានណែនាំ

.<br>រារណែនាំផ្ទាស់ប្តូរក្នុងឯកសារនេះ អាចតម្រូវឲ្យមានឧបករណ៍ដូចខាងក្រោម:

- $\,$   $1$   $\,$  ទួរណីវីសមុខសំប៉ែតតូចមួយ
- <sup>l</sup> ទួរណឺវ សមុខបួន
- <sup>l</sup> បន ះ ស ិកតូចមួយសន ឹក
- l សុី<sup>ខ្ល</sup>ើយច្ចុប្បន្នភាព BIOS (សួមមើលអបាទំព័រ Dell Support <sub>៣ម</sub> support.dell.com)

#### <span id="page-2-2"></span>ការបិទកុំព្យូទ័ររបស់អ្នក

 $\bigwedge$  ការប្រុងប្រជ័ន្ទ: ហើម្បីជៀលឯកលោកបែតិ៍មិន សូមរហូតុក និងបិទពល់ឯកសារដែលបារបើកអាម និងការបញ្ជីកម្មវិធីកំណើត កាលពីកម្មវិធីប្រជែងអ្នក ។

- 1. សូមរក ទុក និងបិទ ល់ឯក រែដល នេប ក ំងអស់ និង កេចញពីកម វ ធីែដល នេប ក ំងអស់ ។
- $2.$  <sub>នៅក្នុង</sub> Microsoft® Windows Vista® <sub>សូមចុ</sub>ច **Start ®** ទុច្ចេញទៅកាន់ និងចុច **Shut Down** ។

.<br>កុំព្យូទ័របិទ បនា្ចប់ពីដំណើរការបិទប្រព័ន្ធប្រតិបត្តិការបញ្ចប់ ។

 $3.$  សូមប្រាកនា កុំឡូម៍ និងឧបករណ៍ប់ផ្សេមៀតជួលនិច ។ ប្រសិនបើកុំព្យ័ទ័យសង្កា និងឧបករណ៍ឆ្នាំដល់អ្នកបែលអ្នកបើត ប្រព័ន្ធបញ្ចបត្តិសេស សូមចុចប្រពលដល់អាចបាលដែលមានណាស់  $8$  េស 10 វិនាទីហ្វេសបំភ្លៃទ័ល ។

### <span id="page-2-3"></span>មុនពេលធ្វើការងារក្នុងកុំព្យូទ័ររបស់អ្នក

សូមប្រើប្រាស់គោលកាណ៍ណែនាំពីសុវត្ថិភាពខាងក្រោមនេះ ដើម្បីជួយការពារកុំព្យូទ័ររបស់អ្នកពីការខូចខាតដែលអាចមាន និងជួយធានាពីសុវត្ថិភាពផ្ទាល់របស់អ្នក ។

- រ ព ន◌ៈ មុនេពលេធ រ រក ងកុំព ទ័ររបស់អ ក សូម នព័ត៌ នសុវត ិ ពែដល ក់ ប់មក មួយកុំព ទ័ររបស់អ ក ។ ស ប់ព័ត៌ នសុវត ិ ពៃន រតេម ង ល បំផុតបែន មេទ ត សូមេម លេគហទំព័រ រអនុវត មបទប ត ិ ម **www.dell.com/regulatory\_compliance** ។
- $\bigwedge$  mithinge: assuincented american mand actod selful quantifunde *a was americant mandan mandan mandan mandan mandan mandan* a *a*
- 
- 
- 
- 
- 
- 
- 
- 
- 
- 
- 
- រ ប ង បយ័ត ◌ៈ េដ ម ីេជ ស ង រឆក់អគ ីសនី សូមេធ ឲ មពលចុះេ ល់ដីេ យេ ប ស់ឧបករណ៍េធ ឲ មពលចុះេ ល់ដីេ កៃដ ឬេ យ រប៉ះៃផ េ ហៈែដលមិន ន បពណ៌ម ង ល **(**ដូច ឧបករណ៍ ប់ ងេ យកុំព ទ័រ េដ ម**)** ។

 $\bigwedge$  លក្រុងប្រព័ន្ធ និងបានបង្កបត្តិសេស ។ សូមកុំបណ្តាលប្រែលស្តី សូមកុម្ភេយ ។ សូមកុម្ភរបស់ ។ សូម បញ្ជៀនចង្វានធនធេសដែលមានបទស សូមបណ្តើយទេបលលរបស

- 
- 
- 
- 
- 
- 
- 
- -
- 
- 
- 
- 
- 
- 
- 
- 
- 
- 
- 
- - ոլիմերը ուսացելն հետնուսակելով անստեղել է դեղանականությունների համակատարան անգանակութն կվանասպվել հատակվանությ<br>անշնում ասարվ է հարորդական է անտեղությունների հատարակված է հատանական անգանակությունների հատակված հատարակված կա
- $1$ . សូមប្រាកដថា ផ្ទៃកន្លែងធ្វើការមានលក្ខណៈរាបស្មើ និងស្បាត ដើម្បីទប់ស្កត់គម្របកុំព្យូទ័រពីការឆូត ។
- $2.$  បិទកុំព្យូទ័ររបស់អ្នក (សូមមើល <u>ការបិទកុំព្យូទ័ររបស់អ្នក</u>) ។
- $\bigwedge$ ារប្រុងប្រយ័ន្ធៈ នៅទាំងខ្មែរបណ្តាញ និង្គស្មមនាក់ព្យួរបញ្ជីកុំ ព្យួនរបស់អ្នក ហើយបញ្ចប់មកនាកានីនបករណ៍បណ្តាញ ។
- 3. ច់ែខ ទូរស័ព ឬប ញពីកុំព ទ័រ ។
- $4.$  ចុច និងទាញផ្តាច់កាតដែលបានតេម្ចឹងពីរន្ធដោតកាត  ${\sf ExpressCard}$  និងឧបករណ៍មានមម្ភិភាគ  $8$ -in-1 ។

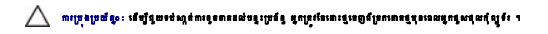

- $\bigwedge$  mixina o : u didlessuranne that it station species to under the Dell confinerate individual station of what the Dell adords  $\cdot$
- $5.$  បង្ខំលកុំព្យូទ័រឡើងលើ ។
- $6$ . រុញគន្ធឹះដោះថ្ម រហូតវាលាខំសូរក្រិកក្នុងកន្លែងនោះ ។
- 7. រុញថ្មចេញពីច្រកដាក់ថ្ម ។

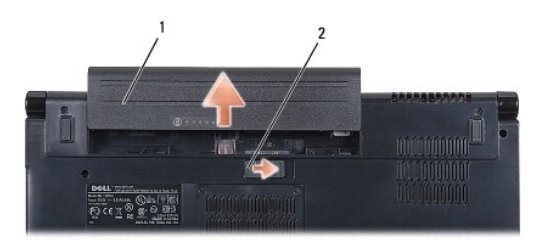

# 1  $\frac{1}{2}$  2  $\frac{1}{2}$   $\frac{1}{2}$   $\frac{1}{2}$   $\frac{1}{2}$   $\frac{1}{2}$

 $8$ . បង្វិលចំហៀងកុំព្យូទ័រេឡឹងលើ បើកធេក្រង់ និងធុចប៊ូតុងផាមពលដើម្បីធ្វើឲ្យផាមពលបន្ទះប្រព័ន្ធធុះទៅផ្ទាល់ដី ។

<span id="page-4-0"></span>ត្តឡប់ទៅទំព័រមាតិការវិញ

### ការបញ្ចេញ **BIOS** កូនេស វេ ែណ ំពីេស កម ៉សុីន **Dell Studio™ 1555**

- 
- **D** musique [BIOS](#page-4-1) ពីស្ថិ
- **O** numer [BIOS](#page-4-2) <sub>figure</sub>s

ប្រសិនបើសុំធ្វើបច្ចុប្បន្នភាព BIOS ស្រួលានផ្ដល់ឲ្យជាមួយឧបករណ៍ដំណើរពី ឬបន្ទាប់ធ្នាឡិន សូមបញ្ចប់ និង ក្នុង ប្រសិន

### <span id="page-4-1"></span>របេ ញ **BIOS** ពីសុីឌី

 $\bigtriangleup$  - ការប្រុងប្រយ័ត្ន: សូមនោគ៣៧៧៖ AC ក្នុងប្រភពថាមានដែលល្អ ដើម្បីទប់ស្កង់៣គោខែមីថាមាន ។ ការមកពល់មិនអន្ទ័រ មានឈ្មួលឱ្យខូចពនល់ ប្រព័ន្ធ ។

 $1.$   $\,$  សូមប្រាកដថា អាដាប់ធ័រ  $AC$  ត្រូវបានដោត ហើយថ្មបន្ត:ប្រព័ន្ធត្រូវបានតម្លើងត្រឹមត្រូវ ។

Manitanahos mandanggangkapagang ananja sang sang sang sang ang manangang manangang man ang manangang manangang manangang manangang manangang manangang manangang manangang manangang manangang manangan manangang manangan m

 $2.$  បញ្ចូលស៊ីឌីកម្មវិធីធ្វើបច្ចុប្បន្នភាព  $\mathsf{BIOS}$  និងបើកកុំព្យូទ័រ ។

#### $\bigwedge$ ារប្រុងប្រយ័ត្ន» សូមកុំរំពាននំណើរ៣រនេះ នៅពេលវាខាប់ខ្មើម ។ ៣រាជ្ញីផ្លូវរូប អាចបណ្តាលឲ្យខូច៣នដល់កុំព្យូទ័រ ។

សូមេធ្វីតាមការណែនាំដែលមាននៅលើអក្រង់ ។ កុំព្យូទ័របន្តដំណើរការ និងធ្វើបច្ចុប្បន្នកាន BIOS ថ្មី ។ នៅពេលការធ្វើបច្ចុប្បន្នភាពបណ្តាបបាល់ កុំព្យូទ័រនឹងដំណើរការឡើងវិញជាស្ទ័យ ប្រវត្តិ ។

- $3.$  ចុច  $<\hspace{-1.5pt}{\rm F2}\hspace{-1.5pt}>$  ក្នុងអំឡុងពេលដំណើរការ ដើម្បីចូលក្នុងកម្មវិធីតម្លើងប្រព័ន្ធ ។
- $4.$   $\,$  ចុច  $<$ Al $t$  $>$  និង  $<$ f $>$  ដើម្បីកំណត់ឡើងវិញនូវការកំណត់ពីរោងចក្ររបស់កុំព្យូទ័រ ។
- $5.$  ចុច  $\leq$ Esc $>$  ប្រើសមើសយក **Save/Exit** និងចុច  $\leq$ Enter $>$  ដើម្បីរក្សាទុកការផ្សាស់ប្តូរបន្ទុករា ។
- $6.$  ដកសុីឌីធ្វើបច្ចុប្បន្នភាព  $\mathsf{BIOS}$  ពីព្រាយ និងដំណើរការកុំព្យូទ័រឡើងវិញ ។

### <span id="page-4-2"></span>ករបញ្ចេញ **BIOS** ពីព្រាយរីវ៉ា

 $\bigwedge$ ារប្រុងប្រយ័ត្ន: សូមមាតតាក់ថា AC ក្នុងប្រភពមានលំពេលចរណ្តង់ល្អ ទៅទប់ស្កន់ការបានថតិនិងបទបានបន្តថ្មប្រទេស បានបាលស្រួត ប្រទេសសាល់កុំព្

- $1. \quad$  សូមប្រាកដថា អាដាប់ធីរ  ${\rm AC}$  ត្រូវបានដោត ថ្មបន្តះប្រព័ន្ធត្រូវបានតង្ហឹងត្រឹមត្រូវ ហើយខ្សែបណ្តាញក្រវបានស្អប់ ។
- $2.$   $\,$  บักกุ้ญจัง า
- $3.$  ពាក់ឯកសារធ្វើបច្ចុប្បន្នភាព BIOS ត្រោយបំផុតសម្រាប់កុំព្យូទ័ររបស់អ្នកតាម **support.dell.com** ។
- $4.$  ចុច **Download Now** <sup>នើឡើងឯខឡដឯកសារ ។</sup>
- 5. បសិនេប ំង **Export Compliance Disclaimer** េលចេឡ ង សូមចុច **Yes, I Accept this Agreement** ។

ំង **File Download** េលចេឡ ង ។

6. ចុច **Save this program to disk** េហ យប ប់មកចុច **OK** ។

ំង **Save In** េលចេឡ ង ។

7. ចុច ព ញចុះេ ម េដ ម ីេម លក ងែមនញ **Save In** សូមេ ជ សេរ ស **Desktop** េហ យប ប់មកចុច **Save** ។

ដោនឡូដឯកសារទៅផ្ទៃផុនកុំព្យូទ័ររបស់អ្នក ។

8. ចុច **Close** បសិនេប ំង **Download Complete** េលចេឡ ង ។

អាយខនលេចឡើងនៅលើផ្ទៃមុខកុំព្យូទ័ររបស់អ្នក ហើយមានឈ្មោះដូចឯកសាវធ្វើបច្ចុប្បន្នភាព  $_{\rm BIOS}$  ដែលបានដោនឡូដ ។

 $\sum$ ាប្រេ្មរប្រយ័ត្ន: សូមកុំរំពនន់ណេីកោះនេះ នៅពេលវាលប់ស្ត្រីម ។ ការធ្វើផ្ទះ តាមបណ្តាលខ្វះតួនពនល់ប្រជ័ន ។

9. ចុចពីរដងេល យខនឯក រេ េល ៃផ មុខកុំព ទ័រ និងេធ ម រែណ ំេ េល េអ កង់ ។ <u> Alexandria de la contrada de la contrada de la contrada de la contrada de la contrada de la contrada de la c</u>

ត្រឡប់ទៅទំព័រមាតិការវិ<mark>ធា</mark>

#### <span id="page-6-0"></span>ត្រឡប់ទៅទំព័រមាតិការវិ<mark>ធា</mark>

## េម៉ **(** ច ន ឬមិន ន**)**

កូនេស វេ ែណ ំពីេស កម ៉សុីន **Dell Studio™ 1555**

<mark>រារះដោះម៉ូឌុលកាម៉េរា</mark> <u>ការដាក់ម៉ូឌុលកាម៉ោ</u>

<u>វត្តិ</u> កណ្តាល មុនេសត្រូវប្រែបស្រែង មុនសេសែន ស្រែងក្នុងការប្រទេសក្នុងក្រោមស្រុក ប្រមាណអង្គ ក្នុងព្រះស្រុក ស្រែង សេសត្រូវបាន ស្រាប dell.com/regulatory\_compliance ។

 $\bigwedge$  mitshap: រ<sub>ើ</sub>ជាអាចបទទៀត ឥណខ្មែរសេសនៃធ្វើឲ្យប្រសូលមិនអគ្គប្រសូលនេះល្បើឲ្យប្រទេសចុះ្ទេ របស់រាចន្ទសេសនេះប្រព័ន្ធ (វិសេសនេះប្រពលក្សព្រៃខេត្ត) *រ* 

 $\bigvee$  mitshafe : លរ្មានំរោះលែលអារើគ្មាលការដែលរាយមណីន រុកប្រាំង កែដល់អាក្ស រ៉ាប់សមានមហើយក្រៀង អាចបែលក្រៀង មាន ស្រែចត្បូរបស់អាច ស៊ីបាលកូន រៀង<br>Walishafe : លរ្មានដែលរាយការពិតឈាម ដែលមាននៅក្នុងបើក អាក្សាអាក្សាអាក្សា បានបែលបា

 $\bigwedge$  mix other a saddanandus telesions and a finite of states of the second manifold of the notice of the second wear of the second wear  $\psi$ 

#### <span id="page-6-1"></span>ការដោះម៉ូឌុលកាម៉េរា

- ា<br>1. េធ្វើតាមការណែនាំក្នុង <u>មុនពេលអ្នកចាប់ផ្តើម</u> ។
- $2.$  េ នោះបន្ទះអេក្រង់បង្ហូញរូប (សូមមើល <u>ការដោះបន្ទះអេក្រង់ដេក្ខពារប</u>) ។
- $3.$  េ ដោះវីសពីរដែលក្បួប់កាម៉ោរទៅនឹងគម្របអេក្រង់បង្ហាញរូប ។
- $4$ . េលើកបន្ទះកាម៉ោចេញពីគម្របបង្ហាញរូប ។

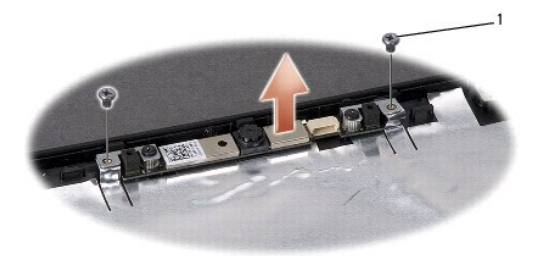

1  $\frac{1}{3}$  (2)

#### <span id="page-6-2"></span>ការដាក់ម៉ូឌុលកាម៉ោ

- 1. េធ្វើតាមការណែនាំក្នុង <u>មុនពេលអ្នកចាប់ផ្តើម</u> ។
- $2_\cdot$  ដាក់ និងរឹតវឹសទាំងជីរ ភ្ជាប់កាម៉ោទៅនឹងគម្របអក្រង់បង្ហាញរូប ។
- $3.$  េ នោះបន្ទះមេក្រង់បង្ហាញរូប (សូមមើល <u>ការដោះបន្ទះមេក្រង់បង្ហាតារប</u>) ។

## <span id="page-7-2"></span> $1$  គម្របបញ្ចុកណា្គល

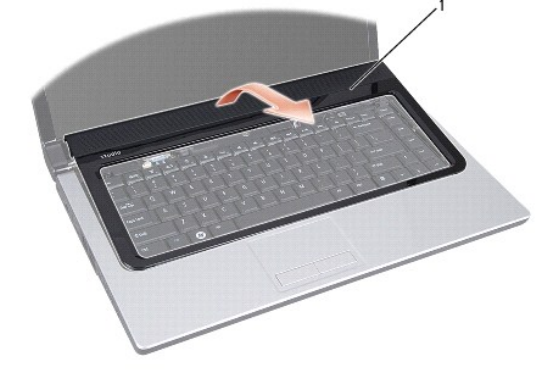

- $5.$ េលីកគម្របបញ្ឈកណា្គលតាមសម្រួល ។
- 4. ក់បេ តគ មបប ក លេ យបន ះ ស ិក េផ មពីទី ំង ចក ក់ថ េ ងេ យកុំព ទ័រ ។
- $\,3.\quad$  បង្ខិលកុំព្យូទ័រេឡឹងលើ និងបើកអេក្រង់បង្ហាញរូបឲ្យបានរក្សយតាមដែលអាចធ្វើបាន ។

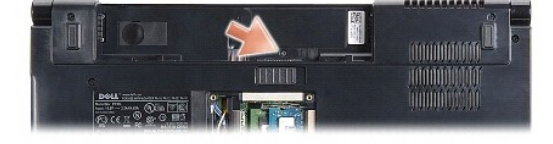

- $2.$  េ នោះវីសទប់គម្របបញ្ហកណ្តុលពីព្រកដាក់ថ្ម ។
- 1. ធ្វើតាមការណែនាំក្នុង <u>មុនពេលអុកចាប់ផើម</u> ។

#### <span id="page-7-1"></span>ការអាះគម្របបញ្ហាណា្គល

- $\bigvee$  mitring to: undenced tween ungatities started the fact of standard minimal side  $i$  of  $i$ nome, under statist
- $\bigwedge$  »ប្រុះប្រាស់» អាចរួលបុណ្យអង្គលោយកម្មដែលមាននៅស្រុក នេះ ដែល ក្នុងប្រាស់អង្គ រាជវាសម្រាប់អង្គ របស់អង្គមហ៊ុន ប្រាស្ដែ<br>ការប្រាស់អ្នកប្រាស់អង្គមហ៊ុន នាអនុ ត្រង់អង្គមណភាព បានប្រាស់អង្គមណ៍ របស់អ្នកស្រុក បានសម្រាប់អង្គមណ៍
- $\bigwedge$  nipspd p: ទៅទៀលឯកនៅរត្តថៃ សុព្វឲ្យទេសខ្**រហ័ត្តន៍ពេលច្រើ**លនៃមាសថ្ងៃពួកទេសរុហាត្តន៍នៃពេលចែងច្បាប់ ហេះដែលមានសក្ខស្ថាន (រូបរាបានស្នែងក្រោយ(ខ្មសំនៅទ) ។
- រូ<mark>វា ពហ្រពេទៈ មុនេហានៃអង្គបុរី ពែងមំន សូមទេសែទក្រៀងនេទាទាំងពី មានប្រមាណ ក្នុងក្រៀង ក្នុងព្រៃ អ្នកប្រមក ស្រែកហេតុ ស្រ<br>ស្រុកបាន រូបនេះ មានបើកនេះ ស្រែកបាន ស្រុកបាន ក្នុងព្រះស្រាកដាយ សូម សូម សេនី សេទ សុវត មាន ស្រុកបាន ប្រមាណ</mark>
- <mark>រារះដាះគម្របបញ្ហាកណ្តាល</mark> ការដាក់គម្របបញ្ជាកណ្តាល

ិ**គម្របបញ្ចុកណា្តល**<br>រួ<sup>ននៀវនៅខែបើយោកម្មចំស៊ី៖ Dell Studio™ 1555</sup>

<span id="page-7-0"></span>ត្តឡប់ទៅទំព័រមាតិការវិ<mark>ពា</mark>

### ការដាក់គម្របបញ្<mark>ហ</mark>កណា្គល

- $1$ . េធ្វើតាមការណែនាំក្នុង <u>មុនពេលអ្នកចាប់ផើម</u> ។
- $2. \,$  តម្រឹមទំពក់ទាងក្រោយគម្របបញ្ចូកណា្គលទៅនឹងរន្ធដោតនៅលើកន្លែងដាក់បាតដៃ និងបត់គម្របចូលកន្លែងវិញ ។
- $3.$  បិទអេក្រង់បងា្គញរូប និងបង្វិលកុំព្យូទ័រឡើងលើ ។
- $4$  .  $\,$  នៅក្នុងច្រកដាក់ថ្ម ដាក់វីសដែលទប់គម្របបញ្ឈកឈ្លួល ។
- $5$ . រុញថ្មចូលក្នុងទ្រកដាក់ថ្ម រហូតដល់វាលាខំសួរក្រិកក្នុងកន្លែងនោះ ។

# <span id="page-9-0"></span>គ្រឡប់ទៅទំព័រមាតិការវិញ ថ្មរាងកាត់ កូនេស វេ ែណ ំពីេស កម ៉សុីន **Dell Studio™ 1555** ការងោះផ្ទាងកាក់ ការដាក់ផ្អាងកាក់ <u>A</u> លប្រមាស បុរេលឡើកថាស្រុសប្រមាណ ស្រុក សូម នៅស្រស់អាការការពិតជាមួយក្នុងក្រោង ក្រោមក្រោង ក្រោមក្រោម ក្រោយមណ្ឌល www.dell.com/regulatory\_compliance ។  $\bigwedge$  nipsyde : defilementinged and these uniquidentify dental if these index dentity the matrix constantine of the second of experiment of the  $\bigwedge$  $\bigvee$  mitshafe : លរ្មានៃនៅលោកនៃក្នុងចលកាន់យ៉ាងនេះ ក្រៅលើបានសនៅពីព្រះអនុ រ មានៃយោធាមួយពី លេខវែកន្លងពីលានបំណែង Dell<sub>i</sub>m នូវដែលប្រទេសក្នុងបង្កបាលក្នុងរង្គធ រ  $\bigvee$ ារក្រុងប្រជុំថ្<sub>រ</sub>ះ បើជួនបន្ទារពែលខែមានចោកនិះដែន ឥណបនើននិះដែន្តិសេស (សំណង្គ <mark>និទាបនាខ្មែបនៃមេហៀប</mark>) និទាបចម្ថេយថា នឹងត្រាំង ។

#### <span id="page-9-1"></span>ការងោះថ្មរាងកាក់

- $1.$  េធ្វើតាមការណែនាំក្នុង <u>មុខពេលអុកធាប់ធ្វើម</u> ។
- 2. េ ដោះតម្របបាត (សូមមើល <u>ការដោះតម្របបាត</u>) ។
- $3$ . ប្រើប្រាស់បន្ទះច្បូស្មិកដើម្បីដាក់បេញ្ញៀតថ្មរាងកាក់ និងរន្ធដោត ។

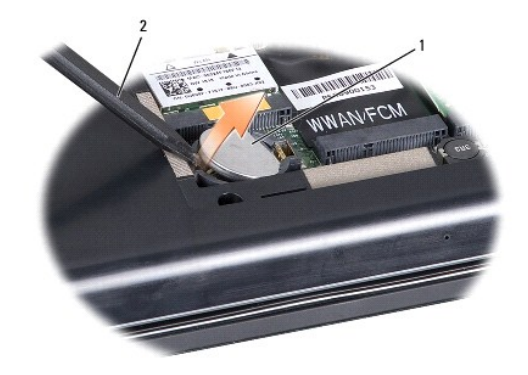

# $1 \tanh 2 \tfrac{1}{2}$  บลูะญญัต

#### <span id="page-9-2"></span>ការងាក់ថ្មរាងកាក់

- 1. េធ្វើតាមការណែនាំក្នុង <u>មុនពេលអ្នកចាប់ផ្តើម</u> ។
- $2$ . ទប់ថ្នរាងកាក់ដាក់ចំហៀងផ្នែកវិជ្ជមាននៅខាងលើ ។
- $3.$  រុញថ្មរាងកាក់ចូលក្នុងរន្ធដោត និងចុចថ្មមករហូតដល់វាលាន់សូរគ្រឹបនៅរន្ធដោត ។
- 4. ពាក់គម្របបាតវិញ (សួមមើល <mark>ការដាក់គម្របបាត.</mark>) ។

#### <u>តេឡប់ទៅទំព័រមាតិការវិញ</u>

### <span id="page-10-0"></span>គ្រឡប់ទៅទំព័រមាតិការវិញ<br>-

### ម្ម៉ឺឌុលឧបករណ៍ដំណើរការ

កូនេស វេ ែណ ំពីេស កម ៉សុីន **Dell Studio™ 1555** 

#### $\bullet$  mun:ម៉ូឌុលឧបករណ៍ដំណើរការ <mark>ា</mark> ការដាក់ម៉ូឌុលឧបករណ៍ដំណើរការ

រ ព ន◌ៈ មុនេពលេធ រ រក ងកុំព ទ័ររបស់អ ក សូម នព័ត៌ នសុវត ិ ពែដល ក់ ប់មក មួយកុំព ទ័ររបស់អ ក ។ ស ប់ព័ត៌ នសុវត ិ ពៃន រតេម ង ល បំផុតបែន មេទ ត សូមេម លេគហទំព័រ រអនុវត មបទប ត ិ ម **www.dell.com/regulatory\_compliance** ។

 $\bigwedge$  nigaged is a alaformaning of *date flurent rade quandricaneut diseant* rade flurent is soming it consistent on our of the fit of the state of the last resident  $\bigwedge$ 

 $\triangle$  migaputgo: បើប្រើបង្កត់លប់គេលំមួងល្អលលវិសម្ម និងឧបករណ៍ដំណើរការបំពេលនេះ ខ្ពស់នៃមានសំណែក រដ្ឋមន្ត្រី បទពាក់ រាណីនេះ ខេសដែលមួលវិស ។

 $\bigwedge$ ាប្បនប្រច័ន្ទ: បើឡើររឿសឯការខូតពនល់ឧបករណ៍នៃហើរ៣ លួមទប់ទូរណីវិស ហេតុនេះវាមានយន្តលេះបញ្ជាឡើងនៅខែមករណ៍នៃហើរ៣៖ នៅពេលមួល វ័ស ។

 $\bigvee$  wikshafe : លក្ខខែនលែលមកពីនុកលេខនៃសមមកនៃសំហើរ ក្មួយដែលជុសស្រ័លកុនិង រ មានៃមមណាយកែ កុលនីកេត្តពិភេសជំនៃ Mindial បានប្រសូលក្នុងរបស់អង់អង្គ រ

 $\bigwedge$  mix other a saddanandus telesions and a finite of states of the second manifold of the notice of the second wear of the second wear of the second wear of the second wear of the second wear of the second wear of th

#### <span id="page-10-1"></span>ការដោះម៉ូឌុលឧបករណ៍ដំណើរការ

- ា<br>1. ធ្វើតាមការណែនាំក្នុង <u>មុនពេលអ្នកចាប់ផ្តើម</u> ។
- $2$ . េ ដោះឧបករណ៍បន្ថយកម្ដៅរបស់ឧបករណ៍ដំណើរការ (សូមមើល <mark>ភារងាះឧបករណ៍បន្ថយកម្ម</mark>េះបស់ឧបករណ៍ដំណើរការ) ។
- $3.$ េដម្បីបន្ធូររន្ធ  $ZIF$  សូមប្រើប្រាស់ទួរណឺវីសមុខសំប៉ែតតូច និងមូលវឹសរន្ធ  $ZIF$  បញ្រ្ជាសទ្រនិចនាឡិកា រហូតដល់វាឈប់ ។

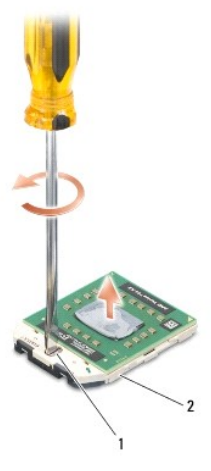

### 1 វ សរន ZIF 2 រន ZIF

 $\bigwedge$ ារក្រុងប្រច័ន្ទៈ ហើញពេតពាងកានត្រាន់សម្រាប់ឧបករណ៍ដែលតែរដល់ប្រើឧសើបមា សូមកុំប៉ះកែន មិនប្រែកប្រកបតែ ក្រោយ ។ ពេល បង្កែននៅក្នុងស្បារបស់នូក លេខាន់បន្ថយប

 $\bigwedge$ ាប្បធ្នូ រួមបាន ប្រទេសមានខ្ញុំខ្លួលឧបករណ៍ដំណើរការ សូមរុញម៉ូឌុលនេះត្រង់ឡើងលើ ។ សូមប្រងប្រច័ន្ទកំពត់ម្តាលនេះទៅខ្ញុំខ្លួលឧបករណ៍ដំណើរការ ។

 $4.$  េលើកម្ចុំខុលឧបករណ៍ដំណើរការចេញពីរន្ធ  $ZIF$  ។

#### <span id="page-10-2"></span>ការដាក់ថ្មីឌុលឧបករណ៍ដំណើរការ

ក្រុម **៖ លេខតុចឃុត** នៃអាចបន្ថយក្រហត្ថ ដែលទងថ្លៃ តំបន្ទសថយនាក់ផ្តនិង ខ្មានទួលទទិលនិងនៅបើគណបរិតជាទី វិធីបទសិក្សា រព្ធរណនីការបាន កូរ៉េសពីយាយ នេះបញ្ចេញ និងប្រជាប់មករណីដ៏បាល រត្ត<br>ប្រជា**ននុយ្យ ១:** ពិភព្វត្តរាព្យរព្យរណនី ដែលទទៀត

- ា<br>1. េធ្វើតាមការណែនាំក្នុង <u>មុនពេលអ្នកចាប់ផ្តើម</u> ។
- $2$ . តម្រឹមជ្រុងផ្លុយលេខ  $1$  របស់ម៉ូឌុលឧបករណ៍ដំណើរការជាមួយប្រុងផ្លុយលេខ  $1$  របស់រន្ធ  $Z$ IF បនា្ចប់មកបញ្ចូលម៉ូឌុលឧបករណ៍ដំណើរការ ។
- $\ell$  **fandéam**  $\cdot$  ប្រុងម្ដុលនេះ 1 របស់ម៉ូឌុលឧបករណ៍ដំណើរការ មានរាងគ្រីកោណដែលតម្រឹមជាមួយប្រុងម្ដុលនេះ 1 របស់រន្ធ ZIF ។

េងបេចកូនៃបនណេបម្រកបួរមេ ដែលមនាប់ផ្លែងដែលបួយ ថ្ងៃសុទ្ធតើមែលដើមនិង រ៉េ ដៃបានជ្រៀមគឺជា ជាផ្នែមពេទុធ្វិបនទីរបស់ដៃទៅទេសៀម រយៈតូន៉យ ចូនដែលចនាបង្កែតដែរបោះស្ពើជា ។

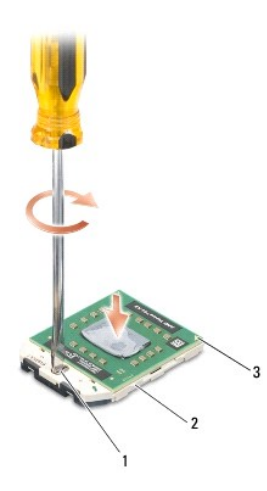

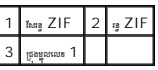

 $\triangle$  - mere age of a state of the state of a state of the finite system is the solution of the state of  $\alpha$  is

- $3.$  រីករន្ធ  $\mathsf{ZIF}$  ដោយមួលវីសស្របតាមទ្រឌិចខាឡិកា ដើម្បីទប់ម៉ូឌុលឧបករណ៍ដំណើរការទៅនឹងបន្ទះប្រព័ន្ធ ។
- $4$ . ពាក់ឧបករណ៍បន្ថយករដ្ឋរបស់ឧបករណ៍ដំណើរការ (សូមមើល <u>ការពាក់ឧបករណ៍បន្ថយកម្ដេ</u>យស់ឧបករណ៍ដំណើរការ) ។

#### <span id="page-12-0"></span>ត្រឡប់ទៅទំព័រមាតិការវិញ

#### ឧបករណ៍បន្ថយកមៅ្គរបស់ឧបករណ៍ដំណើរការ

កូនេស វេ ែណ ំពីេស កម ៉សុីន **Dell Studio™ 1555** 

#### $\bullet$   $_{\text{mmm:sum}}$ រែបករណ៍បន្ថយកម្ស៉េរបស់ឧបករណ៍ដំណើ  $\bullet$  munistraní os mandro vis orianí dia na

<u>វិត្រ</u> ព្រះពេល បានបង្កើត នៅក្រោមពួក មុនពេលដែលមានជាតិក្រោយក្នុង ដែលប្រជែងប្រជែងមក ស្រុកស្រៀន អ្នកស្របស់ នេះ ប្រទេស MMW.dell.com/regulatory\_compliance ។

្រាំ្រ ពេទ្រមាន : ប្រសិនបើផ្ទុះនោះមកលើបន្ថយកម្មនេះមករណ៍នៃរើកេនស្ម័ន ដែលបន្ទាប់នេះ នេះប្រជាពលរដ្ឋមាន លោកស្របស់ឧបករណ៍ដែល រាពារបាន រាពារបាន រាពារបាន រាពារបាន រាពារបាន រេ ។

 $\bigwedge$  mixing of a ladinumuring of *dati* fluores indig nomation of stars indig construed and it amains of the construction of the last indial or of the last indial or of the last indial or the distribution of the model o

 $\bigvee$  mixing to meaturizameature in suntable *inding saint said individual* series and a meature interactional meature produce series in subsequent and formational series of a produce series of a produce series of the

 $\bigvee$  mix ting to : រ<sub></sub> ស្សីជំណត្តបំបន បន អនុជន សែម នើននិង នៃមាន (សំណុង <sup>រើកបញ្</sup>លើមានបើទៅនឹង) របស់អង្គមាន ទីទន់តាំស្

#### <span id="page-12-1"></span>ការដោះឧបករណ៍បន្ថយកម្សៀរបស់ឧបករណ៍ដំណើរការ

- ា<br>1. េធ្វើតាមការណែនាំក្នុង <u>មុនពេលអ្នកចាប់ផ្តើម</u> ។
- $2.$  េ នោះព្រាយអំរុបទិក (សូមមើល <u>សមេរោះព្រាយអំរុបទិក</u>) ។
- 3. ច់ែខ ត ExpressCard េចញពីឧបករណ៍ ប់ បន ប ប់េ េល បន ះ បព័ន (សូមេម ល [រេ ះបន ះ ត](file:///C:/data/systems/studio1555/kh/SM/expressc.htm#wp1180168)) ។
- $4.$  ច្បាត់ខែ្មមហារណ៍ល្អប់អាងាប់ធំរ AC ខែ្ស USB ខែក្រឡូ និងខែ្ស SUDWOOfer ចេញពីបន្ទះប្រព័ន្ធ (សូមមើល <u>ការងោះបង្ខំបន្ទះប្រព័ន្ធ</u>) ។
- $5.$  េ ដោះវីសទាំងព្រំមួយ ដែលទប់បន្ទះប្រព័ន្ធទៅនឹងបាតកុំព្យូទ័រ ។
- $6.$  បង្ខំលបន្ទះប្រព័ន្ធឡើងលើ ។
- 7. មលំ ប់បន ប ប់ (ដូច នប ញេល ឧបករណ៍បន យកេ របស់ឧបករណ៍ដំេណ រ រ) សូមបន រវ ស ប់ ំងបួនេ េល គ មបឧបករណ៍ដំេណ រ ររបស់បង ំេធ ឲ ត ក់កេ ។

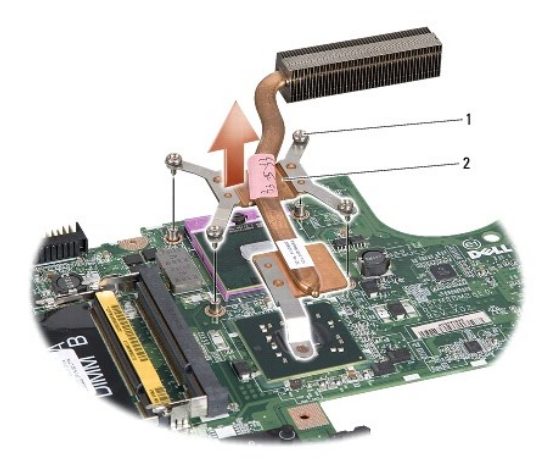

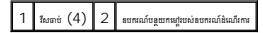

 $8$ . េលើកឧបករណ៍បន្ថយកម្ដៅរបស់ឧបករណ៍ដំណើរការចេញពីកុំព្យូទ័រ ។

#### <span id="page-12-2"></span>ការដាក់ឧបករណ៍បន្ថយកម្ម៉ោះបស់ឧបករណ៍ដំណើរការ

antitanagan ang manang manang manang manang manang manang manang manang manang manang manang manang manang manang manang manang manang manang manang manang manang manang manang manang manang manang manang manang manang man

 $\mathscr{Y}$  កំណត់ចំណាំ o : ការណែនាំធ្វើឡើងដោយថា អ្នកបានដោះឧបករណ៍បន្ថយករណ្តបស់ឧបករណ៍ដំណើកករចេញរួចរាល់ ហើយនឹងគ្រឿមដើម្បីម្នុជារួចជាស្រេច ។

- 1. តម្រឹមវីសធាប់ទាំងបួននៅលើគម្របឧបករណ៍ដំណើរការរបស់បង្កុំធ្វើឲ្យគ្រជាក់ករស្ដាបស់ឧបករណ៍ដំណើរការ ទៅនិងរន្ធរឹសនៅលើបន្ត រួបព័ន្ធ និងវីតវីសតាមលំងាប់បន្តបន្ទាប់ ។
- $2$ . តាក់បន្ទះប្រព័ន្ធទៅក្នុងផ្នែកបាតកុំព្យូទ័រ ។
- $3.$  កាក់វិសទាំងព្រាំមួយដែលទប់បន្ទះប្រព័ន្ធទៅក្នុងបាតកុំព្យូទ័រ ។
- $4.$  กูษัญชยหนม์กูษ่หลกษัต AC Tag USB Tagrag ลิงกัญ SUbwoofer เทริลบลู:บูรกิฐ (พุษเขียง <u>กะถล่าปรุ่นลู:บูรกิฐ</u>) ฯ
- $5.$  กูษัญกส  ${\sf Expression}$   ${\sf Expression}$  หูดูช่งช่ากล่อยหนภ์ภูษัตรยุขยุษยนง่อสายสัยอยู่รุหลัง (พุษเขียง <u>กมอทัชยูะกล  ${\sf Expression}$ )</u> ฯ
- $6$ . ពាក់ព្រាយអែុបទិក (សូមមើល <u>ការពាក់ព្រាយអែបទិក</u>) ។
- $7.$  រុញថ្មចូលក្នុងច្រកដាក់វិញ រហូតទាល់តែវាលាខ់សូរក្រិកនៅក្នុងកន្លែងនោះ ។

 $6.$  េ ដោះតម្របបញ្ចុកណា្គល (សូមមើល <u>ការដោះតម្របបញ្ចុកណា្គល</u>) ។

 $\frac{1}{2}$   $\frac{1}{2}$   $\frac{1}{2}$ 

7. េ នោះឃីបូដ (សូមមើល <u>ការដោះឃីបូដ</u>) ។

 $5. \quad$  នោះវីសទាំងពីរដែលទប់បង្គុំអេក្រង់បងា្ហញរូបពីខាងក្រោមកុំព្យូទ័រ ។

 $\boxed{1}$  ขละงชั $\boxed{2}$  โดูหลักล

maanaan<sup>y</sup> **DEL280** 

> $\frac{1}{100}$ HELLU **Info**

 $\mathbb{N}_\ell$ 

E

<mark>/ ព្រ</mark>ោលេះ មុនេយតែស្មេងស្រុកទេងព សូមបញ្ជាបស់អាយុត្រូវបានប្រព័ត៌មកសូរ កាលព្យលេខ ដែលប្រព័ន្ធ សំណេះ មានប្រែស militana (learnong termulatory\_compliance) ។

 $\bigwedge$  nipspelp: បើប្រើមានការកន្ទ័ល ស្មារ្យី មានលេះបង្កទ័ពលចម្រើលនៃការណ៍ខ្មែរមកសរណ៍ខ្មែរ លោករំដែលមានការណ៍ខ្មែរ (sensonalige asynong figurals) ។

<span id="page-14-2"></span> $\bigvee$  milisling to : undenced quaternamentaling stems tating take (stems descendenous relationship) descendent delaler a

 $\bigvee$  withingle: weithat coursed amount mount of arm in a relational stational constant interactional dellum subsequent and a mountaing a Latin up the sequent of a Dellum subsequent and a Dellum subsequent interactional

- $4.$  េលើកខ្សែអង់តែឧចេញពីបន្ទះទប់ និងដោះពួកវាចេញពីបណា្គញបញ្ជូន ។
- 
- 
- 3. ច់ែខ អង់ែតនពី ត Mini-Card(s) ។
- 
- 
- 
- 
- 
- 
- 
- 
- 
- 
- 
- 
- 
- 
- 
- 
- 
- 
- 
- 

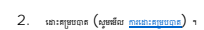

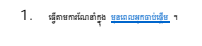

ការនោះបង្ក័នេក្រង់បង្ហាញរូប

<span id="page-14-0"></span>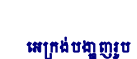

 $\bullet$  *ubugabungu* ● <sub>គម្របនាងមុខអេក្រង់បង<br>● <sub>មានបទក្រង់បងាណប</sub></sub> បនៈអេក្រង់បង្ហាញរូប ត្រចៀកអក្រង់បង្ហាញរូប

<span id="page-14-1"></span>បង្គំ អេក្រង់បង្ហាញរូប

កូនេស វេ ែណ ំពីេស កម ៉សុីន **Dell Studio™ 1555** 

#### ការដោះគម្របខាងមុខអេក្រង់បង្ហាញរូប

#### <span id="page-15-2"></span><span id="page-15-0"></span>គម្របខាងមុខអេក្រង់បង្ហាញរូប

- 12. តក់គម្របបាត (សូមមើល <u>ការដាក់គម្របបាត</u>) ។
- 11. ក់ ត Mini-Card និង ប់ែខ អង់ែតនេ នឹង (សូមេម ល រ ក់ ត [Mini-Card\)](file:///C:/data/systems/studio1555/kh/SM/minicard.htm#wp1182689) ។
- $10.$  ពាក់ និងរឹតវីសទាំងពីរដែលទប់បង្គុំអក្រាំបងា្ហញ្ញរូប និងខាងក្រោមកុំព្យូទ័រ ។
- 9. បិទេអ កង់ប ញរូប និងបង ិលកុំព ទ័រេឡ ងេល វ ញ ។
- 8. ក់គ មបប ក ល (សូមេម ល [រ ក់គ មបប ក ល](file:///C:/data/systems/studio1555/kh/SM/cntrcont.htm#wp1185318)) ។
- 7. ក់ឃីបូដ (សូមេម ល [រ ក់ឃីបូដ](file:///C:/data/systems/studio1555/kh/SM/keyboard.htm#wp1181699)) ។

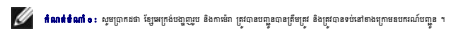

- $6$ . ក្បប់ខ្សែការម៉រា ខ្សែធក្រេងបង្ហាញរូប និងខ្សែប៊ូតុងថាមពលទៅនឹងឧបករណ៍ក្បប់នៅលើបន្តះប្រព័ន្ធ ។
- 5. ទប់ែខ េម៉ ែខ េអ កង់ប ញរូប និងែខ ប៊ូតុង មពលេ នឹងឧបករណ៍ប នរបស់ពួក ។
- $4$ . រុញខ្សែងអង់តែនតាមរន្ធបញ្ជូនទៅកាន់បាតកុំព្យូទ័រ ។
- $3.$  ពាក់វិសទាំងពីរដែលទប់បង្គុំអក្រង់បង្ហូញរូបទៅនឹងបាតកុំព្យូទ័រ ។
- $2$ . តម្រឹមត្រចៀកអេក្រង់បងា្ហញ្ជូបជាមួយនឹងរន្ធនៅក្នុងបាតកុំព្យូទ័រ ហើយបនា្ទប់មកដាក់អេក្រង់បងា្ហញ្ជួបទៅក្នុងកន្លែងនោះ ។
- ា : េធ្វើតាមការណែនាំក្នុង <u>មុនពេលអុកចាប់ផ្តើម</u> ។

### <span id="page-15-1"></span>ការដាក់បង្គ័មក្បាក់បង្ហាញរូប

11. េល បង ំេអ កង់ប ញរូបេចញពីកុំព ទ័រ ។

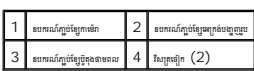

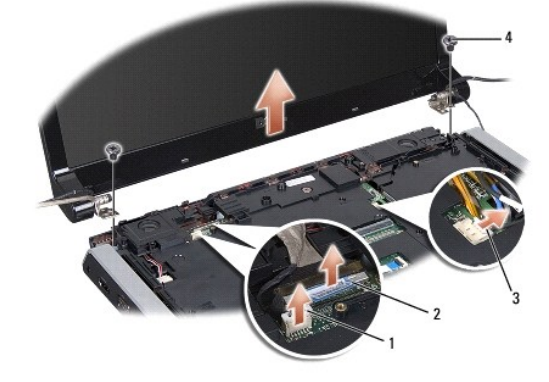

- $10$ . េ នោះវីសទាំងពីរដែលទប់បង្គុំអេក្រង់បង្ហាញរូបទៅនឹងបាតកុំព្យូទ័រ ។
- 9. ញែខ អង់ែតន ម បេ ងប ន និងេ ះពួក េចញពីប ញប ន ។
- <span id="page-15-3"></span>8. ច់ែខ េម៉ ែខ េអ កង់ប ញរូប និងែខ ប៊ូតុង មពលេចញពីឧបករណ៍ ប់របស់ពួក េ េល បន ះ បព័ន និងេ ះ េចញពីឧបករណ៍ប ន ។

<span id="page-16-0"></span>ារព្រះមាន រាល់នៃអាចិត្តបញ្ជាប់ មិនអនុវត្តទំនោះបន្តនៅក្រៅបង្ហាញប្រក្រង ដែលមិនគួរនឹងនោះទេញនោះឡើយ ។

- ា<br>1. េធ្វើតាមការណែនាំក្នុង <u>មុខពេលអ្នកចាប់ផ្តើម</u> ។
- 2. េ នោះបង្គំអក្រង់បង្ហូញរូប (សូមមើល <u>សរសោះបង្ខំបង្វាល</u>ម) ។

 $\bigwedge$ ារក្រុងប្រយ័ត្ន: miin:sikaustéssatgalahansilvanilvandata bila uanishusuih sikatat tegan jagunin tegan seks simbi adalta J

 $3$ . រុញថ្មម១គម្របចងមុខរបស់មេក្រង់បង្ហាញរូបចេញមកក្រៅ នៅចំហៀងទាំងបួននីមួយ១ ដើម្បីដោះគម្របចងមុខធេញពីបន្ទះមេក្រង់បង្ហាញរូប ។

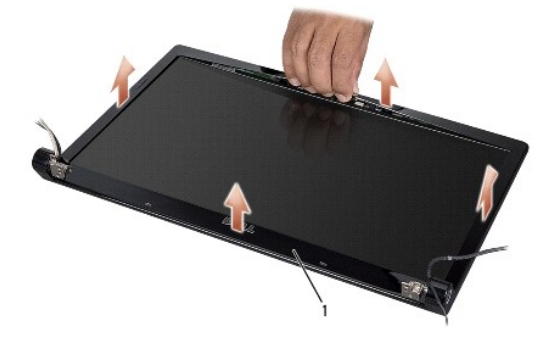

ា គម្របខាងមុខរបស់អេក្រង់បងា្នញរូប

<span id="page-16-2"></span>ក្រុម **មួយខុត្<sup>រ</sup>យុ**ធ នៃមែនចំនួន មេពេទន់ឧពេករណ៍ចុកនាលីហិត ខេតកំពត់ក្នុងជួបស្រមួយ និងមានប្រពស់នគរបកដល់ ដែលបានបងប្រពលលើស ដែលមានបំប៉ាងការចាប់ស្រុកនិត្ត ។ ។ ប្រសូរតែចំនួន ដងដែលមានប្រកបសាទាំងពីបានបើត្រង់ធំនូវ ។ ដែលបានបើត្រង់ធំ

### ការដាក់គម្របខាងមុខរបស់អេក្រង់បងា្ហញរូប

- 1. េធ្វើតាមការណែនាំក្នុង <u>មុនពេលអុកចាប់ផ្តើម</u> ។
- $2$ . ដោយចាប់ផ្តើមពីជ្រុងណាមួយក៍បាន សូមប្រើប្រាស់ម្រាមដៃរបស់អ្នកដ៏ម្បីទាញផ្ទុំម១គម្របចាងមុខធូលក្នុងកន្លែង ដើម្បីទប់រាទៅនឹងបន្តះេអក្រង់បង្ហាញរូប ។
- $3.$  ពាក់បង្គំអេក្រង់បង្ហញ្ចូប (សូមមើល <u>ការពក់បង្ខំអេក្រង់រូបបង្ហូត</u>) ។

### <span id="page-16-1"></span>បន ះេអ កង់ប ញរូប

#### <span id="page-16-3"></span>ការដោះបន្ទះអេក្រង់បង្ហាញរូប

- 1. េធ្វើតាមការណែនាំក្នុង <u>មុនពេលអ្នកចាប់ផ្តើម</u> ។
- $2.$  េ នោះបង្ខំអក្រង់បង្ហូញរូប (សូមមើល <u>ការដោះបង់អេក្រង់បង្ហាករប</u>) ។
- $3.$  េរតាះកម្របចាងមុខរបស់អេក្រង់បង្ហាញរូប (សូមមើល <u>ការដោះគម្របចាងមុខរបស់អេក្រង់បង្កកណ្ត</u>ប) ។
- $4$  . េ នោះសែទាំងបួនដែលទប់បន្ទះអេក្រង់បង្ហូញរូបទៅនឹងគម្របអេក្រង់បង្ហូញរូប ។
- $5$ . េ ដោយប្រើប្រាស់បន្ទះទាញខ្សែកាម៉ោរ សូមផា្គច់ខ្សែកាម៉ោរចេញពីឧបករណ៍ក្បួប់នៅលើកាម៉ោរ ។

<span id="page-17-0"></span>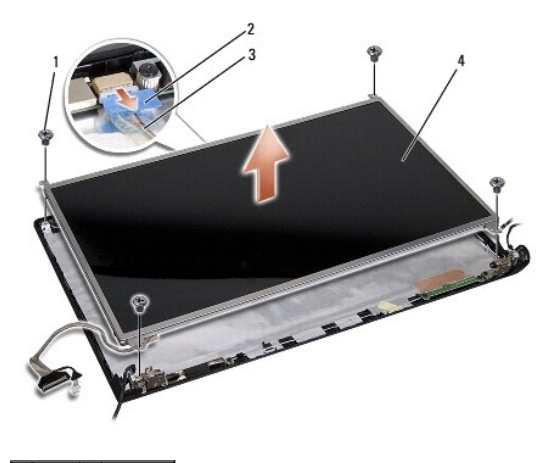

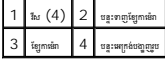

- $6$ . េលើបន្ទះអេក្រង់បង្ហាញរូបចេញពីគម្របអេក្រង់បង្ហាញរូប ។
- 7. េ ះវ ស ំងបួន (ពីរេ ចំេហ ង ងៗៃនបន ះេអ កង់ប ញរូប) ែដលទប់ែកង ទេ នឹងបន ះេអ កង់ប ញរូប និងេ ះែកង ទេចញ ។
- $8$ . បង្ខិលបន្ទះអក្រង់បង្ហូញរូបទៅខាងលើ ។

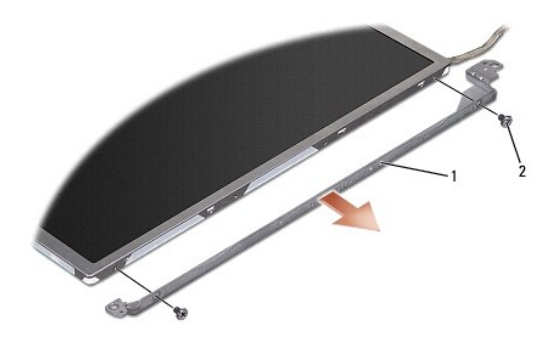

- $\left| \begin{array}{l} 1 \end{array} \right|$  โกษ (กรุน 3 เลขียน 1 เลขียน คุณ 1 เลขียน คุณ  $1$  นประกอบ  $\left| \begin{array}{l} 2 \end{array} \right|$  โหง (กรุน  $4$ ; 2 เลขียน)]ชนูษร)
	- $9$ . េរោយប្រើប្រាស់បន្ទះទាញត្បែរមក្រង់បង្គួញរូប សូមស្ដាត់ខ្សែអេក្រង់បង្ហាញរូបចេញពីបន្ទះអេក្រង់បង្ហាញរូប ។

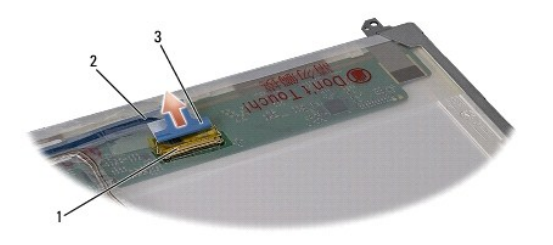

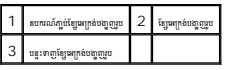

#### <span id="page-17-1"></span>ការដាក់បន្ទះអេក្រង់បង្ហាញរូប

- ា<br>1. ធ្វើតាមការណែនាំក្នុង <u>មុនពេលអ្នកចាប់ផ្តើម</u> ។
- 2. ប់ែខ េអ កង់ប ញរូបេ នឹងបន ះេ ងេ យបន ះេអ កង់ប ញរូប ។
- <span id="page-18-1"></span>3. ក់វ ស ំងបួន (ពីរេ ចំេហ ង ងៗៃនបន ះេអ កង់ប ញរូប) េដ ម ីទប់ែកង ទេអ កង់ប ញរូបេ នឹងបន ះេអ កង់ប ញរូប ។
- $4$ .  $\,$  ល្អប់ខ្សែកាម៉េរាទៅនឹងឧបករណ៍ក្លប់នៅលើកាម៉េរា ។
- $\,5.\quad$  តម្រឹមប្រយោងវិសដៅមេរិកែខ្យួលក្បានបែកមួយនឹងអ្នកដល់ប្រព័ន្ធ ខ្លួនដួលឧបករណ៍បណ្តុះនៅលើបញ្ចុប្បន្ន មិងដាក់បន្ទះអេក្រង់បណ្តុះប្រកងថ្នាន ទៅក្នុងកន្លែងនេះ ។
- $6$ . ពាក់វីសទាំងបួនដែលទប់បន្ទះអក្រេងបង្ហាញរូបទៅនឹងគម្រប ។
- $7.$  ពាក់គម្របទាងមុខរបស់អេក្រង់បង្ហាញរូប (សូមមើល <u>ការពាក់គម្របទាងមុខរបស់អេក្រង់បង្ហាញរូប</u>) ។
- 8. ក់បង ំេអ កង់ប ញរូប (សូមេម ល [រ ក់បង ំេអ កង់ប ញរូប](#page-15-1)) ។

### <span id="page-18-0"></span>គ្រេចៀកអេក្រង់បង្ហាញរូប

#### ការដោះព្រមៀកអេក្រង់បង្ហាញរូប

- 1. េធ្វើតាមការណែនាំក្នុង <u>មុនពេលអ្នកចាប់ផ្តើម</u> ។
- $2.$  េ នោះបង្ខំអក្រង់បង្ហូញរូប (សូមមើល <u>ការដោះបង្ខំអក្រង់បង្ខាពរប</u>) ។
- $3.$  េ ដោះបន្ទះអេក្រង់បងា្នញរូប ដោយកុំដោះកែងទ្រមក្រង់បង្ហាញរូប (សូមមើល <u>main:បន្ទះអក្រង់បងា្ខញរូប</u>) ។
- 4. េ ះវ ស ំងពីរ (មួយេ ចំេហ ង ងៗ) ែដលទប់ តេច កេអ កង់ប ញរូបេ នឹងគ មបេអ កង់ប ញរូប ។
- $5.$  an: គេច្បាកអក្រង់បង្ហូញរូប ។

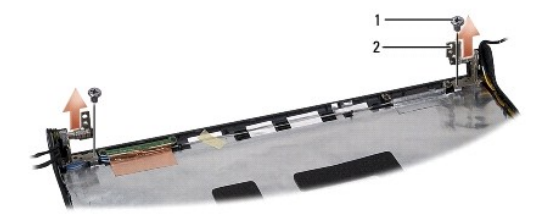

### 1  $\frac{1}{2}$  [grsq]n (2)

#### ការដាក់ត្រចៀកអេក្រង់បង្ហាញរូប

- ា<br>1. េធ្វើតាមការណែនាំក្នុង <u>មុនពេលអ្នកធាប់ផ្តើម</u> ។
- 2. តម្រឹមប្រយោងនៅលើត្រចៀកជាមួយប្រយោងនៅលើតប្រាយក្រង់បង្ហាញរូប និងដាក់វិសទាំង៨ (មួយនៅចំហៀង) ដែលទប់ត្រចៀកអេក្រង់បង្ហាញរូប ។<br>2. តម្រឹមប្រយោងនៅលើត្រចៀកជាមួយប្រយោងនៅលើតប្រាយក្រង់បង្ហាញរូប និងដាក់វិសទាំង (មួយនៅត្រៀង) ដ
- $3.$  ពាក់បន្ទះអក្រង់បង្ហូញរូប (សូមមើល <u>ការពាក់បន្ទះអក្រង់បង្ហាករប</u>) ។
- 4. ពាក់បង្គំអេក្រង់បង្ហាញរូប (សូមមើល <u>ការដាក់បង្ខំអេក្រង់បង្ខាតរូប</u>) ។

<span id="page-19-0"></span>គ្រឡប់ទៅទំព័រមាតិការវិញ

#### បន ះ ត **ExpressCard** កូនេស វេ ែណ ំពីេស កម ៉សុីន **Dell Studio™ 1555**

<sup>O</sup> managina [ExpressCard](#page-19-1) **O** muniques [ExpressCard](#page-19-2)

<u>វិត្រ</u> ព្រះពេល បានបង្កើត នៅក្រោមស្រុក ស្រាប់តែអាយុក្រោងនេះ បានប្រមាណ ក្នុងប្រទេសក្រោយក្នុង ក្រោមក្រោម ក្នុងក្រោម ក្នុងក្រោម និង www.dell.com/regulatory\_compliance ។

 $\bigwedge$  nigaged is a alaformaning of *date flurent rade quandricaneut diseant* rade flurent is soming it consistent on our of the fit of the state of the last  $\omega$ 

 $\bigvee$  withingle: weithat coursed amount mount of and reflued and allowed a lot serve neural mount of and anomical comparison and allowed anomical provided a served of a refluence of the served of a problem in the served

 $\bigwedge$ ាយក្រុងប្រយ័ត្ន» នៅថ្ងៃយទប់ស្កត់ការខូចមានដើមខ្លះប្រព័ន្ធ សូមមេរិកខ្លះបង្ក សូមេ ក្រោយបន្ទាក់បានកែប្រែក ។<br>ការប្រុសប្រយ័ត្ន» នៅថ្ងៃយទប់ស្កត់ការខូចមានដើមខ្លះប្រព័ន្ធ សូមនោះថ្មបន្ទុះបង្ក ប្រទេសថា <u>មុនពលបន្ទាក់</u>ទ័ររបស់អ្

### <span id="page-19-1"></span>រេ ះបន ះ ត **ExpressCard**

- ា<br>1. េធ្វើតាមការណែនាំក្នុង <u>មុនពេលអុកចាប់ធ្វើម</u>ា
- $2.$  េ នោះកន្លែងដាក់បាតដៃ (សូមមើល <u>ការដោះកន្លែងដាក់បាតដៃ</u>) ។
- 3. ច់ែខ ត ExpressCard េចញពីឧបករណ៍ ប់េ េល បន ះ បព័ន ។
- $4.$  េ នោះសែទាំងបួនដែលទប់បន្ទះកាតទៅនឹងគម្របបាតកុំព្យូទ័រ និងដោះបន្ទះនោះ ។

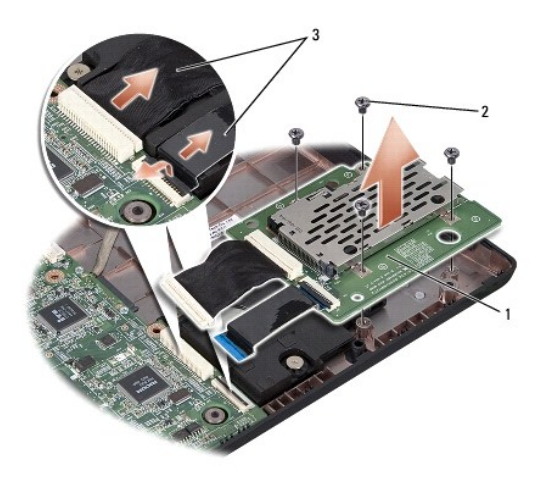

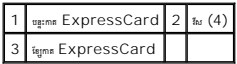

### <span id="page-19-2"></span>រ ក់បន ះ ត **ExpressCard**

- $1.$  ภูษัญบลูะคล  $\sf{ExpressCard}$  หรือละเหลม์ภูษัยลูะบูร์ลู ฯ
- $2.$  ពាក់បន្ទះ៣ត  $\mathsf{ExpressCard}$  ក្នុងទីតាំងដើន និងពាក់វិសទាំងបួនដើម្បីទប់បន្ទះនោះ ។

 $\bigwedge$  whishaps is descaped of et change parameter production of the function of similar definition of the state of the state of the state of the state of the state of the state of the state state of the state of the sta

 $3.$  – ពាក់កន្លែងដាក់បាតដៃ (សូមមើល <u>ការដាក់កន្លែងដាក់បាតដៃ</u>) ។

### <span id="page-21-0"></span>គ្រឡប់ទៅទំព័រមាតិការវិញ

# ក កូនេស វេ ែណ ំពីេស កម ៉សុីន **Dell Studio™ 1555**  ការដោះកង្សា ការដាក់កង្ស <u>វិត្រ</u> ព្រះពេល បានបង្កើតត្រូវប្រែបស្មា សូមបញ្ជាបស់អាក្សារពេល ក្នុងប្រទេស។ ស្រុកបែត្តិ និងប្រព័ត៌មាន ស្រុកបាន ប្រទេសចិត្ត www.dell.com/regulatory\_compliance ។  $\bigwedge$  nipsyde : defilementinged and these uniquidaments have unideformating approach and the second of the constant of the more of the second of the second of the second of the second of the United States  $\bigwedge$  $\bigvee$  withingle: weithat coursed amount mount of and reflued and allowed a lot serve new and mountained are allowed the serve of the serve of the serve of and a refluence of the serve of the serve of  $\sigma$  $\bigwedge$  mix other a telefone of undersearing of the of other desides to  $\mathfrak{g}$  or  $\mathfrak{g}$  in the second with  $\mathfrak{g}$  of the  $\mathfrak{g}$

#### <span id="page-21-1"></span>ការនោះកង្ស

- ា<br>1. េធ្វើតាមការណែនាំក្នុង <u>មុនពេលអ្នកធាប់ផ្តើម</u> ។
- $2.$  េ នោះព្រាយអែបទិក (សូមមើល <u>ការងោះត្រាយអែបទិក</u>) ។
- 3. ច់ែខ ឧបករណ៍ ប់ ប់ធ័រ AC ែខ USB ែខ ក និងែខ subwoofer េចញពីបន ះ បព័ន ។
- $4$ . េ ដោះវីសទាំងព្រាំមួយដែលទប់បន្ទះប្រព័ន្ធទៅនឹងបាតកុំព្យូទ័រ ។
- $5.$  េលីកបន្តះប្រព័ន្ធធេញពីបាតកុំព្យូទ័រ ។
- $6$ . េ នោះវីសទាំងពីរដែលទប់កង្សួទៅនឹងបាតកុំព្យូទ័រ ។
- $7.$  េលីកកង្ហួរទញពីបាតកុំព្យូទ័រ ។

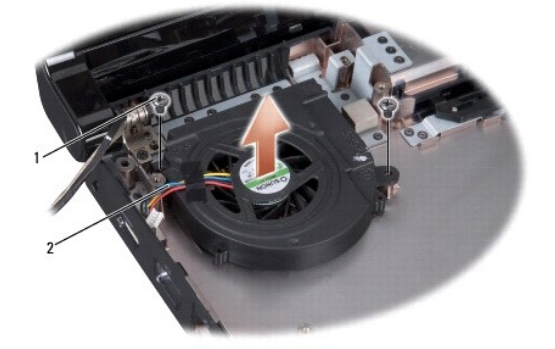

### $1 \t{1}$   $(2)$   $2 \t{1}$   $(3)$

#### <span id="page-21-2"></span>ការដាក់កង្ស

- 1. ក់ក េ េល តកុំព ទ័រ និង ក់វ ស ំងពីរែដលទប់ក េ នឹង តកុំព ទ័រ ។
- 2. តាក់បន្ទះប្រព័ន្ធនៅលើបាតកុំព្យូទ័រ ។
- $3.$  ពាក់វិសទាំងព្រាំមួយដែលទប់បន្ទះប្រព័ន្ធទៅនឹងបាតកុំព្យូទ័រ ។
- $4.$   $\,$  ក្បប់ខែ្មឧបករណ៍ក្បូប់អាចាប់ធ័រ  $AC$  ខែ្យ USB ខែ្យកញ្ញ និងខែ្ស SUDWOOf $er$  ទៅនឹងឧបករណ៍ក្បប់ជាបន្ទាញជាមេរិក្ខពល័ន ប្រព័ន្ធ ។

5. ក់ យវ អុបទិក (សូមេម ល [រ ក់ យវ អុបទិក](file:///C:/data/systems/studio1555/kh/SM/optical.htm#wp1180161)) ។

 [តឡប់េ ទំព័រ តិ រវ ញ](file:///C:/data/systems/studio1555/kh/SM/index.htm)

<span id="page-23-0"></span>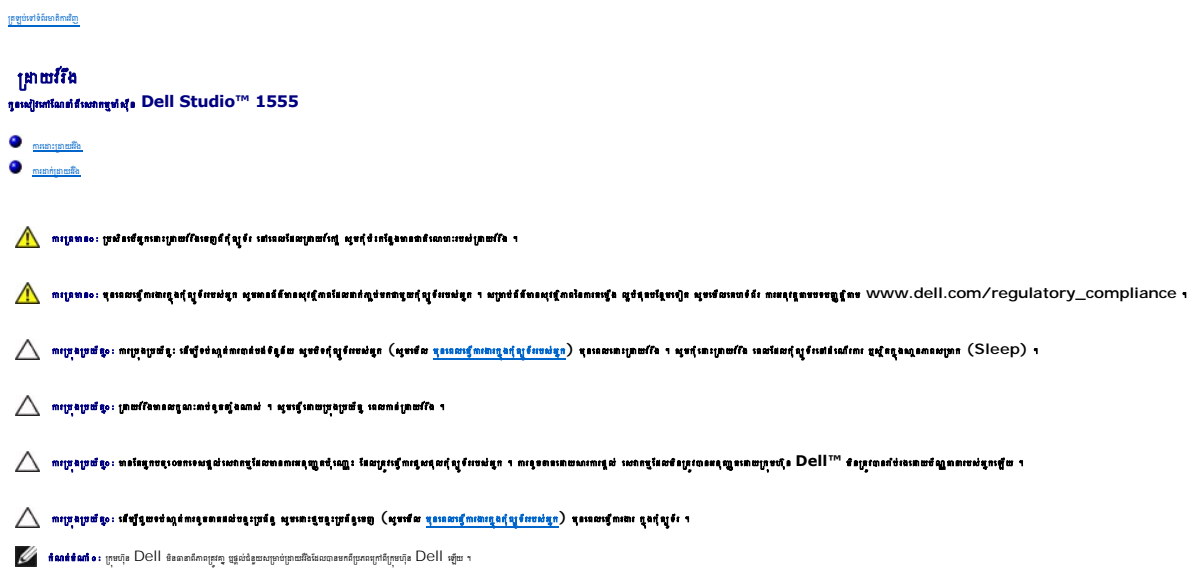

### <span id="page-23-1"></span>ការងោះព្រាយវីវិង

- ា<br>1. េធ្វើតាមការណែនាំក្នុង <u>មុនពេលអ្នកចាប់ធ្វើម</u>ា
- 2. េ នោះតម្របបាត (សូមមើល <u>បានងោះតម្របបាត</u>) ។
- $3$ . េ នោះវីសទាំងប្លួនដែលទប់បង្គុំ គ្រាយវីរិងទៅនឹងបាតកុំព្យូទ័រ ។
- $4$ . រុញបង្គំព្រាយរឺដែទៅធំហៀងដើម្បីផ្តាធ់វាធេញពីឧបករណ៍ភ្ជប់គ្រាយរឺដៃ និងលើកវាធេញពីបាតកុំព្យូទ័រ ។

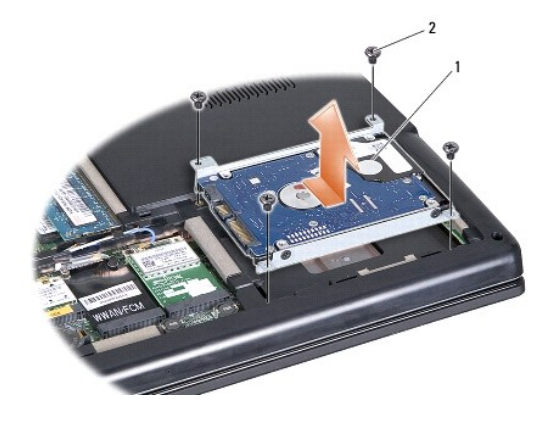

 $\ell$  **tanttante:** ប្រសិនឃីម្នាក់ចុងតម្លឹងព្រះបើងពីប្រភពខ្លែងត្រៀង Dell អ្នកត្រូវតែនធ្វើងប្រព័ន្ធពិត ព្រះជា សម្រៀងផ្សេច កវាមាន ជា សម្រាវណែនាំពីបន្តកវត្តា Dell) ។

1  $\frac{1}{\frac{1}{2}}$   $\frac{1}{\frac{1}{2}}$   $\frac{1}{2}$   $\frac{1}{2}$   $\frac{1}{2}$   $(4)$ 

- $5. \;$  នោះវីសទាំងបួនដែលទប់កែងទ្រប្រាយវីងទៅនឹងដ្រាយវីង ។
- $6.$  ន្ទាច់កែងទ្រង្រាយវីវិងចេញពីគ្រាយវីវិង ។

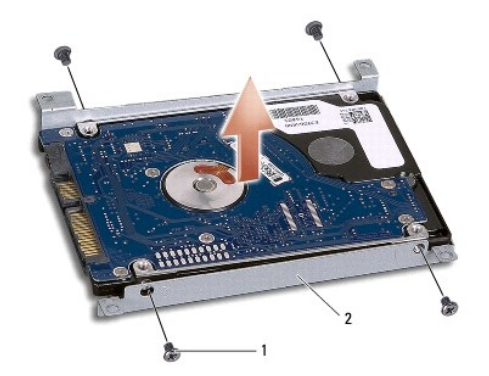

## 1  $\frac{1}{\ln(4)}$  2  $\frac{1}{\ln(2)}$

 $\bigwedge$  unixing o: which also the michang special of the state of the state of a laboration of the state of the state of the state of the state of the state of the state of the state of the state of the state of the stat

#### <span id="page-24-0"></span>ការងាក់ត្រាយវីរីង

- ា<br>1. ធ្វើតាមការណែនាំក្នុង <u>មុនពេលអ្នកចាប់ធ្វើម</u>ា
- $2_\cdot$  ពាក់កែងទ្រប្រាយវីរិង និងរឹតវឹសទាំងបួនដើម្បីទប់កែងទ្រទៅនឹងប្រាយវីរិង ។
- $3.$  ពក់បង្គំព្រមវីនៃក្នុងបាតកុំព្យូទ័រ ។
- $4$ . រុញបង្គំគ្រាយវីវិង ដើម្បីធ្វើឲ្យប៉ះជាមួយនឹងឧបករណ៍ក្លប់គ្រាយវីវិង ។
- $5$ . តាក់វិសទាំងប្លួនដែលទប់បង្គុំព្រាយរឺរិងទៅនឹងបាតកុំព្យូទ័រ ។
- $6.$  ពក់គម្របបាត (សូមមើល <u>ការដាក់គម្របបាត</u>) ។

 $\bigwedge$ ាប្រេ្តរប្រជុំល្នះ មុនពេលបាកស្ត្រីនៃ សូមសាសែមនេស និងសូមប្រភេទក្រោយបន្តបន្ទាប់ទុកក្រឡប់នុស្ស ។ ការអាចទាំងបានធ្វើ សូម ៣០០៣០៥ខូច តានសៀលមានសំសូម ។

- $\bigtriangleup$  ուրջամաչ ուրջամալ պոքվառմանասավորման արտաքատանության համատարակության համար (Factory-Imaged Hard Drive) [FIHD] , անդրմակա բառավորանում դորանց FIHD առ ա
- $7.$  តេម្បីងប្រព័ន្ធប្រតិបត្តិការសម្រាប់កុំព្យូទ័ររបស់អ្នក តាមការឆាំបាច់ (ស្ទួរមើល*សៀវភៅណែនាំពីបច្ចេកវិទ្យារបស់ក្រុមហ៊ុន Dell*) ។
- $8$ . តេម្នឹងដ្រាយវី និងគ្រឿងផ្សងៗសង្រ្គាប់កុំព្យូទ័ររបស់ម្នក តាមការពាំពាធ់ (សូមមើល ស*ៀវភៅណែនាំពីបច្ចេកវិទ្យាបស់ក្រុមហ៊ុន Dell*) ។

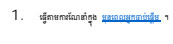

- 2. រុញខ្សែឃីបូដចូលក្នុងឧបករណ៍ក្បប់ឃីបូដ ។
- <span id="page-25-2"></span>ការដាក់ឃើបូដ

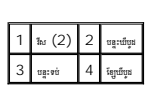

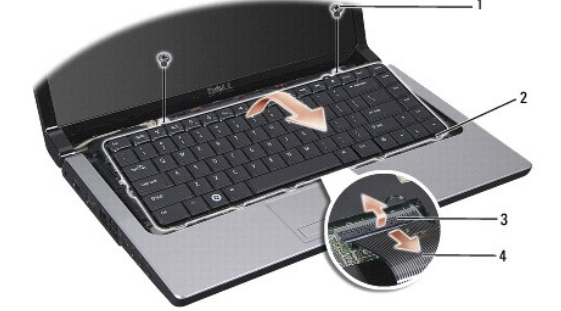

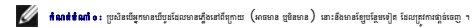

 $6.$  រុញខ្សែឃីបូដធេញពីឧបករណ៍ក្បប់ឃីបូដ ។

<span id="page-25-0"></span>ត្រឡប់ទៅទំព័រមាតិការវិ<mark>ធា</mark>

ឃីបូដ

<u>ការដោះឃីបូដ</u> ការដាក់ឃើបដ

<span id="page-25-1"></span>ការដោះឃើបូដ

កូនេស វេ ែណ ំពីេស កម ៉សុីន **Dell Studio™ 1555**

- 5. ច់ែខ ឃីបូដេចញពីឧបករណ៍ ប់ឃីបូដេ េល បន ះ បព័ន េ យបង ិលគន ឹះឧបករណ៍ ប់ឃីបូដ េ ងមុខកុំព ទ័រ ។
- 
- 
- 
- 

 $2.$  េ ដោះតម្របបញ្ច្ចកណ្តាល (ស្ទួមមើល <u>ការដោះគម្របបញ្ច្រកណាល</u>) ។

- 
- 

 $\bigvee$  mitring to: undenced tween ungatities started the fact of standard minimal side  $i$  of  $i$ nome, under statist

រូ<mark>វ ព្យាពេល ពុរសេធ្យែងផ្សេងប្រើពេងខ្នែ</mark>ង មុនសេរីតែអនុវត្តនៃសែតស្រឡាង អ្នកស្រាប់អ្នកនាំពេងខ្មែរ ស្រួតបែន អ្នកសុក្រសួត អ្នកស្រាល នៃ ពណ្យនេះបញ្ជូន MWW.dell.com/regulatory\_compliance ។

 $\bigwedge$  nipspd p: ទៅទៀលឯកនៅរត្តិស សុព្វ បួងទេពខ្លះហេង្គន់តែយន្ត្រី លេខនេះស្រែង ប្រើសារនៃ ប្រជាយកទៀត លេខនៃបានបានស្រង្គ (រូបរបសស្តែងក្រោយ(ខ្លួននេះបានប្រជាតិ) ។

 $\bigvee$  witsing to me the second of metal nonner of a full of a mand of dead of a unitary and the second of the second second second second to the second second second second in the second second second second second seco

- 
- $\bigwedge$ ាប្បនុប្រឃ័ន្ $\cdots$  ព្រមឃីនៅលើឃីបូនមាន៣ននុយស្រួយ តាយក្មេន និងប្រើប្រាស់ពេលដល់ក្នុង៣នាក់ ។ សូមក្រុងប្រឃ័ន្ធនៅពេលនោះ និង៣ន់ឃីបូន ។
- 
- 
- 

1. សូមេធ ម រែណ ំក ង [មុនេពលអ ក ប់េផ ម](file:///C:/data/systems/studio1555/kh/SM/before.htm#wp1180036) ។

 $3.$  េ នោះវីសទាំងពីរនៅខាងលើឃើបូដ ។

- 
- 
- 
- 
- 
- 
- 
- 
- 
- 
- 

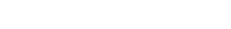

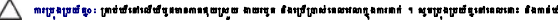

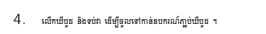

- $3.$  បង្ខិលគន្លឹះឧបករណ៍ក្បួប់ឃីបូដ ដើម្បីទប់ខ្សែ ។
- $4$  . តម្រឹមបន្ទះតាមទាងក្រោមឃីបូដ និងរុញពួកវាចូលក្នុងរន្ធដោគរបស់កន្លែងដាក់បាតដៃ ។
- $5.$  ចុចលើតែមជ្រុងពិតផ្នែកខាងលើ ដើម្បីបច្ចូលឃឺបូដចូលក្នុងកន្លែងនោះ ។
- $6$ . ពាក់វិសទាំងពីរនៅខាងលើឃីបូដ ។

<u> The Common State Common State Common</u>

7. ក់គ មប ក ល (សូមេម ល [រ ក់គ មបប ក ល](file:///C:/data/systems/studio1555/kh/SM/cntrcont.htm#wp1185318)) ។

ត្រឡប់ទៅទំព័រមាតិការវិ<mark>ញ</mark>

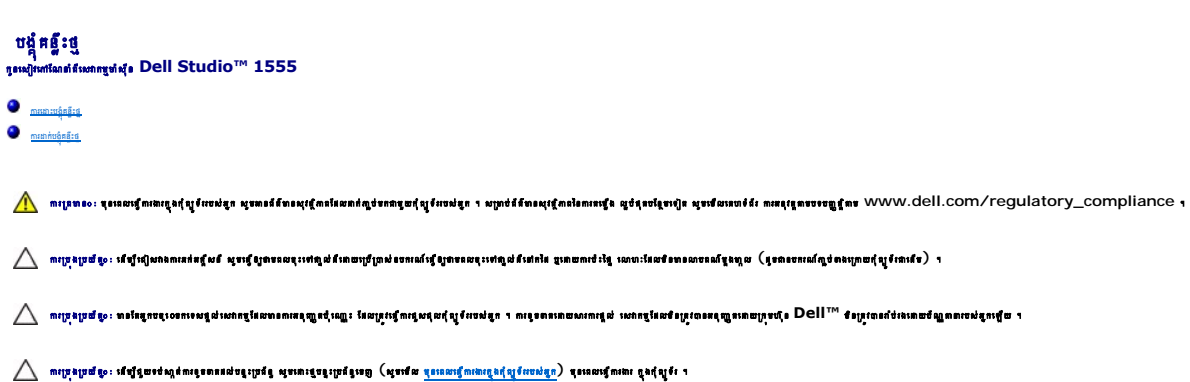

### <span id="page-27-1"></span>ការដោះបង្គ័គន្លឹះថ្ម

<span id="page-27-0"></span>ត្រឡប់ទៅទំព័រមាតិការវិញ

- 1. សូមេធ ម រែណ ំក ង [មុនេពលអ ក ប់េផ ម](file:///C:/data/systems/studio1555/kh/SM/before.htm#wp1180036) ។
- 2. េ នោះតម្របបាត (សូមមើល <u>ការដោះតម្របបាត</u>) ។
- $3.$  េ ដោះម៉ូឌុលមេម៉ូរីទាំងអស់ (សូមមើល <u>ការដោះមិនលមេម៉</u>ៃ) ។
- 4. េ ះ យវ រ ង (សូមេម ល [រេ ះ យវ រ ង](file:///C:/data/systems/studio1555/kh/SM/hdd.htm#wp1181881)) ។
- $5.$  េរោះកាត Mini-Card (សូមមើល <u>ការងារភាព Mini-Card</u>) ។
- $6.$  េ ដោះគម្របបញ្ចុកឈ្លួល (សូមមើល <u>ការដោះគម្របបញ្ចុកណាស</u>) ។
- 7. េ ះឃីបូដ (សូមេម ល [រេ ះឃីបូដ](file:///C:/data/systems/studio1555/kh/SM/keyboard.htm#wp1180366)) ។
- $8.$  េ នោះកន្លែងដាក់បាតដៃ (សូមមើល <u>ការដោះកន្លែងដាក់បាតដៃ</u>) ។
- 9. េ ះ យវ អុបទិក (សូមេម ល [រេ ះ យវ អុបទិក](file:///C:/data/systems/studio1555/kh/SM/optical.htm#wp1180116)) ។
- 10. េ ះបន ះ បព័ន (សូមេម ល [រេ ះបង ំបន ះ បព័ន](file:///C:/data/systems/studio1555/kh/SM/sysboard.htm#wp1180340) ) ។
- 11. េ នោះប្រដាប់លោស់គន្លឹះពីបង្គុំដែលទប់វាក្នុងកន្លែងនោះ ។

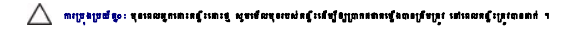

 $12$ . េ នោះវិសដែលទប់គន្លឹះថ្មទៅនឹងគន្លឹះដោះថ្ម និងទាញគន្លឹះចេញពីបាតកុំព្យូទ័រ ។

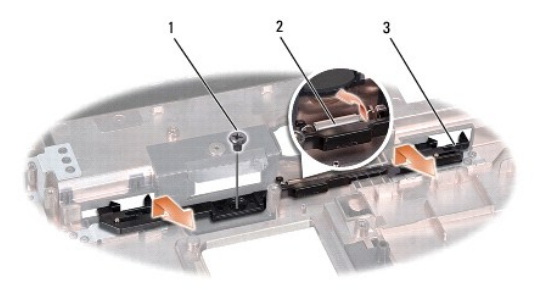

<span id="page-27-2"></span>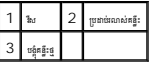

## ការដាក់បង្គ័គន្ធឹះថ្ម

 $\bigvee$  with stag of status of aged internasyment fails. I and solution signate surgeneously of  $\cdot$ 

- 1. រុញបង្កំគន្ធឹះថ្មចូលក្នុងកន្លែង ។
- $2. \,$  nn និងរឹតវឹសទប់គន្លឹះថ្មទៅនឹងគន្លឹះដោះថ្ម ។
- $3. \quad$  នោយប្រើប្រាស់ទួរណឺវីសតូច ដាក់ប្រដាប់លោស់នៅពីលើទំពក់លើបាតកុំព្យូទ័រ ។
- 4. េធ្វើតាមជំហានក្នុង <u>ការដោះបង្ខំគន្លឹះថ</u>ា តាមលំដាប់បញ្ញ្រាសវិញ ។

ត្រឡប់ទៅទំព័រមាតិការវិ<mark>តា</mark>

- $2$ . រុញម៉ូឌុលឲ្យជាប់សុំធ្មរនូវជាតក្នុងថ្ម៌  $45$  ដឺក្រ និងធុចម៉ូឌុលធុះក្រោមរហូតដល់ពលន់សូរក្រិកក្នុងកេន ។ ប្រសិនឃើរកើនបានពួស្សក្រិកទេ សូមដោះម៉ូឌុលធេញ និងតម្លើង វាម្ដងទៀត ។
- $1$ . តម្រឹមសារមន្តក្នុងឧបករណ៍ភ្ជប់ជ្រុងម៉ូឌុល ជាមួយនឹងបន្តៈក្នុងរន្ធដោគឧបករណ៍ក្លប់ ។
- 
- 

<span id="page-29-2"></span>រ ក់ម៉ូឌុលេមម៉ូរ

3 ម៉ូឌុលេមម៉ូរ

 $1$  sun រណ៍ក្លប់ម៉ូឌុលមម៉ូរី  $2$  កញ្ចស់ទប់  $(2)$ 

- 
- -
- 4. េ ះម៉ូឌុលេចញពីឧបករណ៍ ប់ ។

<span id="page-29-1"></span>ការដោះម៉ូឌុលមេម៉ូរី

1. សូមេធ ម រែណ ំក ង [មុនេពលអ ក ប់េផ ម](file:///C:/data/systems/studio1555/kh/SM/before.htm#wp1180036) ។ 2. េ នោះតម្របបាត (សូមមើល <u>ការដោះតម្របបាត</u>) ។

- 
- $3$ . េ ប្រើប្រាស់ម្រាមដៃរបស់អ្នក ហែកកតា្តស់ដោយប្រុងប្រយ័ត្ននៅធុងស្លងៗនៃឧបករណ៍ភ្ជាប់ម៉ូឌុលមេម៉ូរី រហូតទាល់តែម៉ូឌុលលាន់សូរភូស ។

 $\bigwedge$ ាក្យប្រុងប្រយ័ន្ធ : ហើម្បីទប់ស្កន់ការខ្មែមរានបករណ៍ល្អបំផុតលាមជុំ សូមកុំប្រើប្រាស់ឧបករណ៍នើម្បីគាក់ថ្មីតួលាមជុំវិទប់កញ្ចស់ ។

កុំព្យូទ័ររបស់អ្នកមានខ្លួ SODIMM ដែលអាចដក–ដាក់ប្រើប្រាស់បានពីរគឺ DIMM A ខិង DIMM B ដែលចូលទៅកាន់បានតាមក្រោមកុំព្យូទ័រ ។

- $\mathscr U$  កំណត់ទំណាំ  $\cdot$  ម៉ូនុលមម៉ូរីដែលទិញពី  $\mathsf{Dell}^{\mathsf{TM}}$  ត្រូវបានរាប់រងដោយស្ថិតក្រោមប័ណ្ណធាតាំុព្យូទ័ររបស់អ្នក ។
- អាមេណក្ដីនមត្តិរួមដែល នេយ បានបន្តិចធំនាក់ផ្សាយពីនេះដែល ។ ស្មាន ។ សាយ នេស បានប្រាសាទស ស្រុក បានបន្តិចបន្តិយក ។ សំណេត្តម៉ូរ បានបន្តិចបន្ទាស់អាមេរិកបំពាក់ទ័ររបស់អង្គបែកបែរបស់អង្គបែកបែរបស់អ

 $\bigwedge$  mini-ing of the state of the state of a state of the state of the state of the state of the state of the state of the state of the DIMM B., I

- 
- $\bigvee$  mitring to: undenced tween ungatities started the fact of standard minimal side  $i$  of  $i$ nemal wins due to a
- $\bigvee$  witsia to ny tanatoun magneural neurotototo and an individual of the near under several magneural magnetic Dell<sub>im</sub> to interegenear do unanglead a
- $\bigwedge$  nithing of adipless using a containt of a containt of the second of the second of the second of the second of the second of the second of the second of the second of the second of the second of the second of the s
- រូ<mark>វា ពហ្រពេទៈ មុនេហានៃអង្គបុរី ពែងមំព សុហាន់ពែស្រសៃអាការកំពង់អាការកំពង់អាការកំពង់អាការកំពង់អាការកំពង់អាការកំពង់អាការកំពង់អាការកំពង់អាការកំពង់អាការកំពង់អាការកំពង់អាការកំពង់អាការកំពង់អាការកំពង់អាការកំពង់អាការកំពង់អាការកំពង</mark>
- <u>ការដោះម៉ូឌុលមម៉ូរី</u> ការដាក់ម៉ូឌុលម<mark>េម៉</mark>ូរី
- កូនេស វេ ែណ ំពីេស កម ៉សុីន **Dell Studio™ 1555**
- 
- េមម៉ូរ
- 
- <span id="page-29-0"></span>ត្រឡប់ទៅទំព័រមាតិការវិ<mark>ធា</mark>

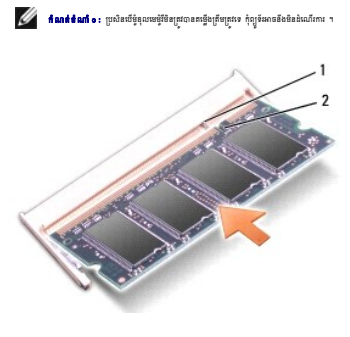

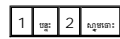

 $\bigwedge$ ាប្រេ្តស្របថែ្រ ប្រសិនបើនប្រជាពលនេះយើយនឹង សូមនោះថ្មីនុល និងនេជ្ជសង្សៀន ។ ភាពប្រើកម្លាំងលើកប្រជាពលផ្ទាប់កុំព្រៃព្រះ ប្រសិនបើកក្<br>ការប្រកប្រកប់អ្នកបានបញ្ជូន

- 3. ក់គ មប ត (សូមេម ល [រ ក់គ មប ត](file:///C:/data/systems/studio1555/kh/SM/base.htm#wp1217063)) ។
- $4$ . រុញថ្មធុលក្នុងច្រកដាក់ថ្ម រហូតដល់វាលាខំសូរក្រិកក្នុងកន្លែងនោះ ម្ចូល្លាប់មាដាប់ធី៖  ${\sf AC}$  ទៅនឹងកុំព្យូទ័ររបស់អ្នក និងព្រឹះភ្លឹង ។
- $5.$  เข้กกุ้ญจัง ๆ

លេដែលកុំព្យូទ័រដំណើការ វារកមើលមេម៉ូរីបន្ថែម និងធ្វើបច្ចុប្បន្នភាពព័ត៌មានលក្ខណៈប្រព័ន្ធដោយស្វ័យប្រវត្តិ ។

េដ ម ីប ក់ច ស់ពីចំនួនេមម៉ូរ ែដល នតេម ងក ងកុំព ទ័រ សូមចុច **Start** ® **Help and Support**® **Dell System Information** ។

#### <span id="page-31-0"></span>ត្តឡប់ទៅទំព័រមាតិការវិញ

#### តទំ ក់ទំនង

កូនេស វេ ែណ ំពីេស កម ៉សុីន **Dell Studio™ 1555**

ម៉ូឌុលអត ស ណអ ក វ [\(Subscriber Identity Module\)](#page-31-1) 

ត [Mini-Card](#page-31-2) នែខ

រ ព ន◌ៈ មុនេពលេធ រ រក ងកុំព ទ័ររបស់អ ក សូម នព័ត៌ នសុវត ិ ពែដល ក់ ប់មក មួយកុំព ទ័ររបស់អ ក ។ ស ប់ព័ត៌ នសុវត ិ ពៃន រតេម ង ល បំផុតបែន មេទ ត សូមេម លេគហទំព័រ រអនុវត មបទប ត ិ ម **www.dell.com/regulatory\_compliance** ។

 $\bigtriangleup$  លក្រុងប្រជុំធ្<sub>រ</sub>ះ បើឡើមៀមវាងលក់នៅឆ្នាំ ស្ថិត មានប្រព្រឹងថ្មពលនៃថ្មពលចំពេញនេះសង្សារ ដែលបានដែលមានលក្ខណ៍ (សូមេធ្យរ សេស្តា សេស្តី បាន<br>ការប្រមាជនៈ បើឡើមៀមវាងលក់នៅឆ្នាំ សូមជុំឲ្យសេសនុបេងក្នុងពេលបើត្រូវប្រទេសនេះសង្ស័យនៃ

 $\bigvee$  unitation and smuth semilian surfact of result set of stand a redestration of multistations of semiling redes in Situation as found in the standard of a l

 $\bigwedge$  ពេច្រុងប្រយ័ត្ន: បើទ្បីធ្លាទប់ស្កត់ពាន្ទនោតដល់ចន្ទុះប្រព័ន្ធ សូមជានិងទៀ (សូមទើល <u>មុនពលលើពាកាក្ខេតខ្មែរ</u>ទ័រ) ។<br>នេយក្ខណៈបន្ទ័រ

### <span id="page-31-1"></span>ម៉ូឌុលអត ស ណអ ក វ **(Subscriber Identity Module)**

<sub>មុំនេចខួលអ្នករប្រមាណអ្នក (Subscriber Identity Modules) [SIM] <sub>កំណត់អត្តសញ្ជល់អ្នកប្រើមានចំណើ</sub>ត្បាត មានបរមួយគ្រួលអ្នកថា ចំពេលអ្នកនេះ (International Mobile Subscriber Identity) ។</sub>

## រតេម ង **SIM**

- 1. េធ្វើតាមការណែនាំក្នុង <u>មុនពេលអ្នកចាប់ផ្តើម</u> ។
- $2.$  េ នៅក្នុងច្រកដាក់ថ្ម រុញ SIM ចូលទៅក្នុងថត ។

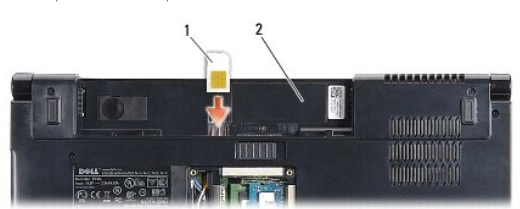

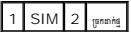

#### **nnm: SIM**

ចុច SIM ទៅក្នុងរន្ធដោតដើម្បីងោះវា ។ នៅពេលវាត្រូវបានបញ្ចេញមកបន្តិច សូមេដាះ SIM ខេញពីច្រកដាក់ថ្ម ។

## <span id="page-31-2"></span>ត **Mini-Card** នែខ

 $\ell$  fanttam  $\cdot$  munia Dell មិនពនាពីភាពត្រូវឡ ម្ពុជប់ជំនួយសម្រាប់ភាគ Mini-Card តីប្រភពម្យាពីក្រុមហ៊ុន Dell ឡើយ ។

កុំព្យូទ័របស់អ្នក ត្រូវស្មូនីងរន្ធដោតកាត  $\mathsf{Mini\text{-}Card}$  ចំនួនបីៈ

- $1$  *sgans* Full Mini-Card  $\bar{n}$   $\Delta n$  WWAN, WPAN, UWB, Bluetooth<sup>®</sup>
- l *ngsnn* Half Mini-Card មួយ សម្រាប់ WLAN

 $\mathscr{U}$  កំណត់ចំណាំ o : នាយផ្នែកលើលក្ខណៈប្រព័ន្ធរបស់អ្នក ភាគ  $\mathrm{Mini-Card}$  មួយ ប្រព្រឹន អាចនិងមិនមាន ។

ប្រភេទភាគ  $Mini$ -Card តាំងឡាយដែលត្រូវល្អមានៈ

- <sup>l</sup> Wireless Local Area Network (WLAN) ត Half Mini-Card
- <sup>l</sup> Ultra Wide Band (UWB) ត Full Mini-Card
- <sup>l</sup> Mobile broadband ឬ Wireless Wide Area Network (WWAN) ត Full Mini-Card
- <span id="page-32-0"></span><sup>l</sup> Wireless Personal Area Network (WPAN) ឬ Internal Card with Bluetooth Wireless Technology — ត Full Mini-Card
- $\mathscr U$  funtent of appendix meaning Full Mini-Card & and me Half Mini-Card មួយផែចុំឈ្លោះក្នុងពេលខែមួយ ។

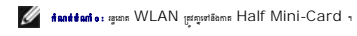

### **nish.ms** Mini-Card

- 1. េធ្វើតាមការណែនាំក្នុង <u>មុនពេលអ្នកចាប់ផ្តើម</u> ។
- 2. េ នោះគម្របបាត (សូមមើល <mark>សរដោះគម្របបាត.</mark>) ។

ոլիսիալուսացնության ստանակությունը կունսությունը արդեր առաջանակում է արդեր կողոված հարդերի հարդակվել է առաջանությունը հունեսիներում դվ<br>անշնանշարական հանորդական են անշանությունը արդեր է անդանական հղության արտադրանության հա

 $3.$   $\,$  คูลัญหลักละบญทึกท Mini-Card  $\,$ 

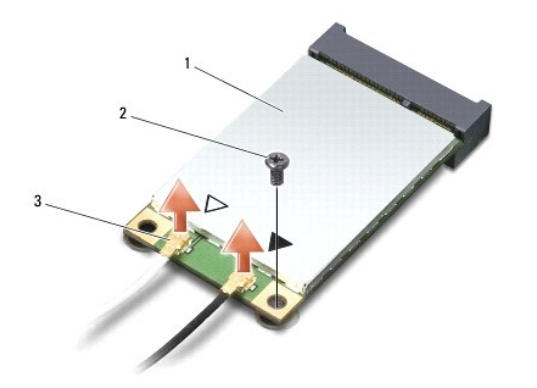

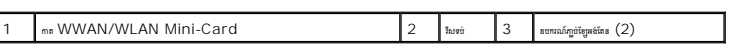

 $\mathscr O$  កំណត់ចំណាំ  $\cdots$  ប្រសិនបើអ្នកកំពុងនោះកាន WPAN/UWB Mini-Card សូមផ្តាច់ខែម្រមដែននពណ៌ខៀវចេញពីកាន Mini-Card ។

- 4. េ ះវ សែដលទប់ ត Mini-Card េ នឹងបន ះ បព័ន ។
- $5.$   $\,$  แข็กกล  $\,$ Mini-Card ឧต្សពីឧបករណ៍ក្លប់បន្ទះប្រព័ន្ធ ។

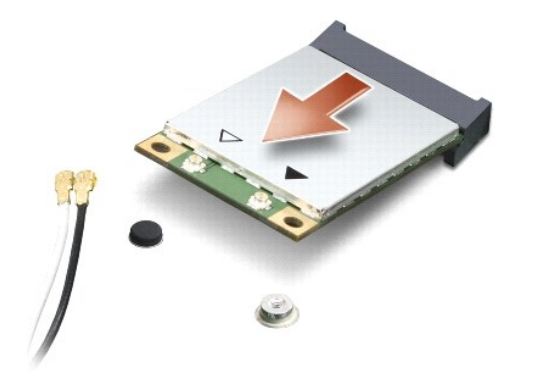

 $\bigwedge \text{ unipujang: unipujagi: utuama Mini-Card and quajayi yumandqangototototangung.$ 

#### **nuning Mini-Card**

 $\bigwedge$  nigapufe: nigapufe: spengane UWB Mini-Card segaspane WWAN g WPAN 1 spengann UWB Mini-Card segaspanne WLAN 1 ningsie: mesagangspannein(apferedag 1

- ា<br>1. េធ្វើតាមការណែនាំក្នុង <u>មុនពេលអកចាប់ផើម</u> ។
- 2. หาะกร Mini-Card หญ*ีกกฎห*่งหล่ง ฯ

 $\bigwedge$  - រាប្រេងប្រជ័ត្នៈ រាបប្រមូលជា មេដាប់គ្រាស់កម្ពុជា និងស្មើ ដើម្បីវិញភានដៃទីនៅខ្មែរ ប្រសិនស្មីព្រមរណី ប្រទេសសេដ្ឋ ។ បាប្បករ និងប្រទេស សេដ្ឋ ។

- $3.$  កាត់ឧបករណ៍ភ្លាកក Mini-Card ក្នុងកម្រិតមុំ 45 ដឺក្រេមរដ្ឋមនុយកជណ៍ជួយខ្នះប្រព័ន្ធដែលត្រឹមត្រូវ ។ ឧបលរណ៍ ឧបករណ៍ភ្លាក់ត WLAN នេង អានរបស់ស្អាតា **WLAN** និង ជាបន្តបន្ទប់ទៀត ។
- $4.$  ចុចចុងទួងទៀតនៃកាត Mini-Card ចុះក្រោមទៅក្នុងរន្ធដោត ។
- $5.$  nifatiausima Mini-Card នៅនឹងបន្ទះប្រព័ន្ធ ។
- $6.$  ภูษัติยูหล่นตรูก็ยกูแขบอิลกล Mini-Card ដែលអ្នកកំពុងតង្អឹង ។ ตกษตลยูกหลุดประสงคมที่ดูหล่นตลบุคช่อก Mini-Card อีนุเขามัลอกุญจัดกุ้ญจัง งะห์มูทา

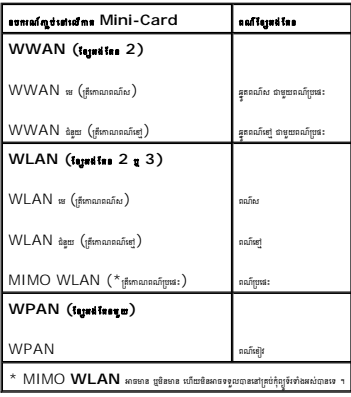

 $\omega$  fantéan o: ខែម្រង់ផែនពណ៌ប្រផៈ មិនអាចទទួលបាននៅគ្រប់កុំព្យូទ័រទាំងអស់បានទេ ។ ភាពមានខែ្មអង់ផែនពណ៌ប្រជាពួក Mini-Card របស់អ្នក អាស្រ័យលើប្រភេទ អក្រង់បង្ហាញរូប ។

- $7.$  ទុកខ្សែអង់តែនដែលមិនប្រើប្រាស់ក្នុងគម្របការពារ ។
- 8. ក់គ មប ត (សូមេម ល [រ ក់គ មប ត](file:///C:/data/systems/studio1555/kh/SM/base.htm#wp1217063)) ។
- $9$ . រុញថ្មចូលក្នុងទ្រងាក់ថ្ម រហូតដល់វាលាខំសូរក្រិកក្នុងកន្លែងនោះ ។
- $10$ . តម្លើងត្រាយ និងគ្រឿងផ្សេង១សម្រាប់កុំព្យូទ័ររបស់អ្នក តាមការតាំបាច់ ។ សម្រាប់ព័ត៌មានបន្ថែម ស្ទមេនីយ សៀវភៅណែនាំពីបន្ទេកវិទ្យារបស់ក្រមហ៊ុន ។

#### <span id="page-34-0"></span>ត្តឡប់ទៅទំព័រមាតិការវិ<mark>ពា</mark>

### ស្រាយវីអុបទិក

កូនេស វេ ែណ ំពីេស កម ៉សុីន **Dell Studio™ 1555**

- <u>រារះដោះដ្រាយអែបទិក</u>
- <u>ការដាក់ត្រាយអែបទិក</u>

<span id="page-34-1"></span>ការងោះគ្រាយវីតុបទិក

1. េធ្វើតាមការណែនាំក្នុង <u>មុនពេលអ្នកចាប់ផ្តើម</u> ។

3. េ ះវ សេ េល យវ អុបទិក ។

2. េ ះកែន ង ក់ តៃដ (សូមេម ល [រេ ះកែន ង ក់ តៃដ](file:///C:/data/systems/studio1555/kh/SM/palmrest.htm#wp1186039)) ។

 $4.$  រុញព្រាយអុែទិកទៅចំហៀង និងលើកព្រាយអុែទិកចេញពីបាតកុំព្យូទ័រ ។

 $\bigwedge$  »ប្រុះប្រព័ន្ធបេះប្រមាណផ្ទាល់នេះ ដែលមានផេឡែសដែល ក្នុងនៅក្នុងសេស ក្នុងបានមានត្រូវប្រព័ន្ធសម្រាលក្ខណៈ ក្នុងប្រព័ន្ធបំរងជនក្ខណៈក្នុងទៀត ។<br>ការប្រព្រឹត្តិកាលកម្មរបស់អាងត្រូវប្រមាណនេះដែលប្រព័ន្ធស្នើ ដែលក្រុង បានសម្រាលក

- 
- រូ<mark>វា ពហ្រពេទៈ មុនេហានៃអង្គបុរី ពែងមំន សូមទេខែមកជាក្រៅបានការបង្កើត ។ ស្រាប់តែអង់ថ្មែលអង្គបែតហេតុ ក្នុងរស់អាជ្ញា ស្តាប់ពលលើក ពណ្យនេះបញ្ជូន។ WWW.dell.com/regulatory\_compliance ។</mark>
- $\bigwedge$  mining of a station was also that the stational station of the set in the set of the sound of the set of the land is the constant of the set of the distribution of the set of the land is worder of the United Set of

 $\bigvee$  with sing to : nate accord und counsed ting f educated ting face of educe and under difference of a second were for diference of the s

- 
- 
- 

- 
- 1. ក់ យវ អុបទិកក ង តកុំព ទ័រ ។

<span id="page-34-2"></span>ការដាក់គ្រាយវីតុបទិក

1 <sup>ຫຼາຍສ໌</sup>ໜ້າ 2 <sup>1</sup> ນ

- $2.$  រុញព្រាយអុែទិក ដើម្បីប៉ះផា្ទល់ជាមួយនឹងឧបករណ៍ភ្ជាប់ព្រាយអុែទិកនៅលើបន្ទះប្រព័ន្ធ ។
- $3.$  កាក់វិសដែលទប់ព្រាយអែុបទិកទៅនឹងបាតកុំព្យូទ័រ ។
- $4.$  កាក់កន្លែងជាក់បាតនៃ (សូមមើល <u>ការដាក់កន្លែងដាក់បាតនៃ</u>) ។

#### <span id="page-35-0"></span>ត្រឡប់ទៅទំព័រមាតិការវិ<mark>ធា</mark>

#### កន្លែងងាក់បាតដៃ

កូនេស វេ ែណ ំពីេស កម ៉សុីន **Dell Studio™ 1555**

- **O** manufigamionis
- $\overline{\bullet}$   $\overline{\bullet}$

<span id="page-35-1"></span>ការងាះកន្លែងងាក់បាតដៃ

1. ធ្វើតាមការណែនាំក្នុង <u>មុខពេលអ្នកចាប់ផ្តើម</u> ។ 2. េ នោះតម្របបាត (សូមមើល <u>ការដោះតម្របបាត</u>) ។

 $3.$  េ ដោះវីសទាំងព្រាំបីពីខាងក្រោមកុំព្យូទ័រ ។

- $\bigwedge$ ារប្រុងប្រាំប្រាំយាង៣នៅតន្ថែម ស្មារខ្មែរមានបុរហាស្តង់តែអាចប្រើឲ្យមានបុរហាស្តង់នៅកាន់ ប្រាយៈដែលមិនមានលកណើតហ្គម (រូបលក្ខខេងក្រេច) នៅស្មូតែ ។
- 
- 
- 
- រូ<mark>វា ពហ្រពេទៈ មុនេហានៃអង្គបែរបស់</mark> ករណសែតកត្តិសាសន៍ជាការបំផុតបែន ។ ស្រាប់តែអង់តែនៅសេត្ត តំបូលកែវ ដែលបែន អង្គបែប បានបង្កបស់ WWW.dell.com/regulatory\_compliance ។
- 
- 
- 

 $\bigwedge$  milishagio: nglanasi turi surungatilag sianutatilagan (sianu ammil umuf ilangi di teono i ammil umu dagal si

H

- 
- 
- 
- 
- 
- 
- 
- 
- 
- 
- 
- 
- 
- 
- $\bigwedge$  »ប្រុះប្រព័ន្ធបេះប្រមាណជ្រែងមេត្រូវបាននេះបើសុំមើន រុងដើមនៃសែសស្រុក រូប កែងអនុសមាត្រ នេះ ស្រែងបែកប្រទេសក្នុង ក្
- 
- 
- 

- 
- $8.$ េ នោះវីសទាំងដប់នៅលើកន្លែងដាក់បាតដៃ ។

 $7.$  នា្គធ់ខែ្សបន្ទះប៉ះ និងខែ្សឧបករណ៍បំពងសម្លេងចេញពីឧបករណ៍ភ្ជាប់បន្ទះប្រព័ន្ធជាបន្តបនា្មប់ ។

 $5. \;$  នោះខ្សែអង់តែឧចេញពីកន្លែងបញ្ជូនខ្សែបេស់វា ។

 $4.$  และคล [Mini-Card](file:///C:/data/systems/studio1555/kh/SM/minicard.htm#wp1182434) ต่อผม่ (ผูแหลือย <u>คนอะคล Mini-Card</u>) ฯ

論

**IEEEEEE** 

 $\,6.\quad$  ត្បត់ខ្សែមក្រង់បង្ហាញរូប ខែ្សកាម៉េរា និងខែ្សប្តីតុងថាមពលរថញពីឧបករណ៍ភ្លាប់បន្ទះប្រព័ន្ធជាបន្តបន្ទប់ (សូមមើល <u>ការដោះបង្គំមក្រង់បង្ហាញរូប</u> ) ។

 $\bigwedge$ ារប្រុស្ត្រីចំពេញនេះស្បីស្តុំកន្លែងកំនាងកេះប្រព្រ័រ ។ ប្រសិនក្រែកស្រែចល្អ សូមនខ្មែរ ប្រព្រឹត្យសាធិការបាន ប្រពេលក្រុង ភូមាតន្លែងកេះប្រទេស បោតជនត្រែងកំពតក

<span id="page-36-0"></span>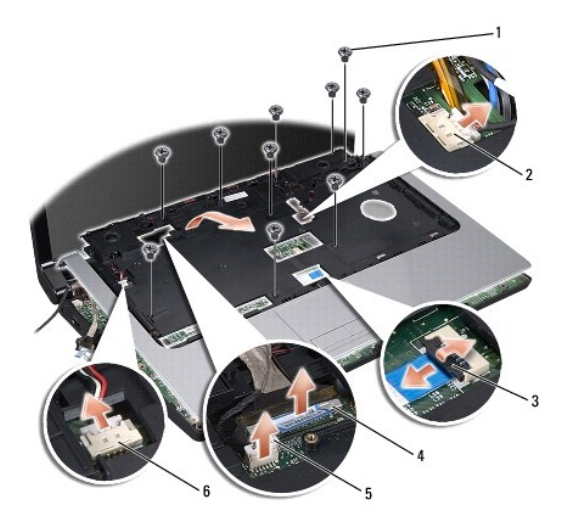

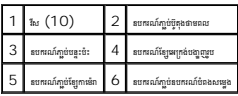

 $9$ . េលីកកន្លែងដាក់បាតនៃដោយប្រងប្រយ័ត្ន តាមជ្រុងខាងក្រោយ ក្បែកើតរុទ្រគ្រចៀក បនា្ទប់មកលើកថ្នម១កន្លែងដាក់បាតនៃ ដើម្បីដោះវាចេញពីកុំព្យូទ័រ ។

### <span id="page-36-1"></span>ការងាក់កន្លែងងាក់បាតដៃ

- 1. ត មឹមកែន ង ក់ តៃដ មួយនឹង តកុំព ទ័រ និងបិទ ថ មៗេ ក ងកែន ងេ ះ ។
- $2$ . តាក់វីសទាំងដប់នៅលើកន្លែងដាក់បាតដៃ ។
- $3.$   $\,$  ល្អប់ខ្សែបន្ទះប៉ះ និងខ្សែឧបករណ៍បំពងសម្លេងទៅនឹងឧបករណ៍ល្អប់បន្ទះប្រព័ន្ធជាបន្តបនា្ទប់ ។
- 4. ប់ែខ េអ កង់ប ញរូប ែខ េម៉ និងែខ ប៊ូតុង មពល មួយនឹងឧបករណ៍ ប់បន ះ បព័ន បន ប ប់ (សូមេម ល [រ ក់បង ំេអ កង់ប ញរូប](file:///C:/data/systems/studio1555/kh/SM/display.htm#wp1179924)) ។
- $5$ . រុញខ្សែអង់តែឧតាមកន្លែងបញ្ជូនខ្សែរបស់ពួកវា (សូមមើល <u>ការគាក់បង់អេក្រង់បង្កាការប</u>) ។
- 6. គាត់កាន Mini-Card (សូមមើល <u>ការតក់កាន Mini-Card</u>) ។
- 7. ក់វ ស ំង ំបីេ ងេ មកុំព ទ័រ ។
- $8.$  ពាក់គម្របបាត (សូមមើល <u>ការដាក់គម្របចាត</u>) ។

<u>តេឡប់ទៅទំព័រមាតិការវិញ</u>

#### <span id="page-37-0"></span>ត្តឡប់ទៅទំព័រមាតិការវិ<mark>ពា</mark>

#### បន ះប៊ូតុង មពល

កូនេស វេ ែណ ំពីេស កម ៉សុីន **Dell Studio™ 1555**

- <u>ការដោះបន្ទះប្តីក្នុងថាមពល</u>
- ការដាក់បន្ត:ប៊ូតុងជាមពល

- 
- 
- 
- 
- 
- 
- 
- 
- 
- 
- 
- 
- 
- 
- 
- រូ<mark>វ ព្យាបានៈ មុនេទេតែទេស្តេរ កែនងកុង កាន សែន សុវត្ថានសកស្រី កងក្លេង ប្រាក់ សែន ។ សាល់អាក សុវត្ថិសេស មុន សុវត្ថិសេស បានបង្កធន អង្គកាល Com/regulatory\_compliance ។</mark>
- 
- 
- 
- 
- 
- 
- 
- 
- 
- 
- $\bigwedge$  nipspd p: ទៅទៀលឯកនៅរត្តថៃ សុព្វឲ្យទេសខ្លះថាខ្លាំងតែជាត្រៀងមកនៅឡើយនេះថាខ្លួននៅលើ ប្រជាជននៃ លោះដែលមានសក្ខខេត្ត (រួចរាចនៅក្នុងកម្លាយ(ខ្លួននេះបាន) ។
	-
- $\bigwedge$  »ប្រុះប្រព័ន្ធបេះប្រមាណជ្រែងមេត្រូវបាននេះបើសុំមើន រុងដើមនៃសែសស្រុក រូប កែងអនុសមាត្រ នេះ ស្រែងបែកប្រទេសក្នុង ក្<br>Weiting to a material constitution weiting the statistic statistic statistic statistic material distr
- $\bigvee$  mitring of real denoted we conseque that standarts in the self of the standard in the self of consequents of the  $\cdot$

## <span id="page-37-1"></span>ការងោះបន្ទះប្ដីតុងថាមពល

- ា<br>1. េធ្វើតាមការណែនាំក្នុង <u>មុនពេលអុកចាប់ផ្តើម</u> ។
- $2$ . … នោះត្រទៀកអេក្រង់បង្ហាញរូប (សូមមើល <u>ការងោះតេចៀកអេក្រង់បង្វាគារប</u>) ។

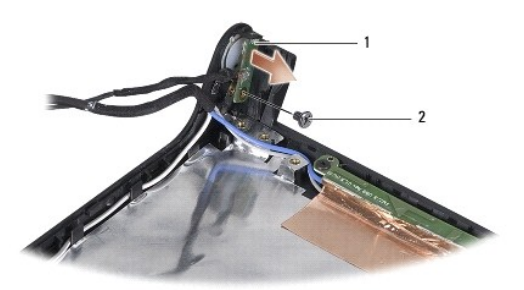

## $\boxed{1}$  บลูะบู้คุลชายคณ $\boxed{2}$  ใช

- $3.$  េ ដោះវីសដែលទប់បន្ទះប៊ូតុងថាមពលទៅនឹងគម្របអក្រង់បង្ហាញរូប ។
- $4_\cdot$  េលើកបន្ទះប៊ូតុងថាមពលទេញពីគម្របអក្រង់បង្ហូញរូប ។

#### <span id="page-37-2"></span>ការដាក់បន្ទះប្តីក្នុងថាមពល

- ា<br>1. តម្រឹមរន្ធវីសនៅលើបន្តុះប៊ូតុងថាមពល ជាមួយនឹងរន្ធវីសនៅលើគម្របមក្រង់បង្ហាញរូប និងដាក់វីស ។
- $2.$  កាក់ត្រចៀកអក្រង់បង្ហូញរូប (សូមមើល <u>ការដាក់ត្រចៀកអក្រង់បង្ហាការប</u>) ។
- $3.$  រុញថ្មចូលក្នុងច្រកដាក់ថ្ម រហូតដល់វាលាខំសូរក្រិកក្នុងកន្លែងនោះ ។

<span id="page-38-0"></span>គ្រឡប់ទៅទំព័រមាតិការវិញ

## ឧបករណ៍ ប់ ប់ធ័រ **AC**

កូនេស វេ ែណ ំពីេស កម ៉សុីន **Dell Studio™ 1555**

 $\bullet$  munisum  $\mathfrak{so}_{\mathfrak{m}}$  is a new  $\mathfrak{so}_{\mathfrak{m}}$  $\bullet$  munisumaí músicais AC

<mark>/ ព្រៃព្រះលេះ មុនេលក្ខែពេជ្</mark>ធ រដ្ឋាន ម្មករណ៍ស្មាត្រូវបានប្រាក់ពីព្រះបង្កប្រទេសក្រោយក្រោយក្រោយក្រុង ប្រទេសក្រោយក្<br>សូមប្រទេស បានបង្កបាត្យ បានប្រាក់ពីព្រះបង្កបាត់អាចបញ្ជូន អាចប្រទេសក្នុង បានបង្កបាត់អាចប្រទេសក្បាល បានបង្កបា

 $\bigwedge$  nigaged is a alaformaning of *date flurent independent of the set* independent of the formulation of the set of the flure  $\alpha$ 

 $\bigvee$  withingle: weithat coursed amount mount of and reflued and allowed a lot serve new and mountained are allowed the serve of the serve of the serve of and a refluence of the serve of the serve of  $\sigma$ 

 $\bigwedge$ ាយក្រុងប្រយ័ត្ន» នៅថ្ងៃយទប់ស្កត់ការខូតភាពល់បន្ទុះប្រព័ន្ធ សូមមេរិកខ្មែរឡូ (សូមមេរ <u>បូលលេខ ក្រុម</u> ប្រទេសស្គាល់អាច ក្នុងក្រុង ។

### <span id="page-38-1"></span>រេ ះឧបករណ៍ ប់ ប់ធ័រ **AC**

- $1.$  េធ្វើតាមការណែនាំក្នុង <u>មុខពេលអុកធាប់ធ្វើម</u> ។
- $2.$  េ នោះព្រាយអែុបទិក (សូមមើល <u>ការដោះត្រាយអែបទិក</u>) ។
- $3.$  េ នោះវីសមែលទប់ឧបករណ៍គ្មាន់មានាប់ធ័រ  $AC$  ។
- $4.$   $\,$  แกะเ้ตูหกอาชัย  $AC$  หญาตือบทะเณ์บญล ฯ
- $5.$  ន្ទាត់ខ្សែ  $AC$  ចេញពីឧបករណ៍ក្បប់បន្ទះប្រព័ន្ធ ។
- $6$ . េលើកឧបករណ៍ក្លាប់ និងខ្សែចេញពីបាតកុំព្យូទ័រ ។

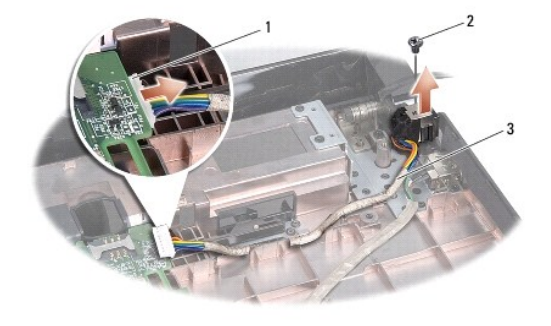

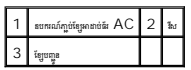

#### <span id="page-38-2"></span>រ ក់ឧបករណ៍ ប់ ប់ធ័រ **AC**

- $1.$  ពក់ឧបករណ៍ភ្លាប់អាងាប់ធីរ $\operatorname{AC}$  ក្នុងបាតកុំព្យូទ័រ ។
- $2.$  កាក់រឹសដែលទប់ឧបករណ៍ក្លាប់អាតាប់ធ័រ  $\mathsf{AC}$
- $3.$  បញ្ចូនខ្សែអាច់ធ័រ  ${\sf AC}$  តាមឧបករណ៍បញ្ជូន ។
- $4.$   $\scriptstyle\rm m$ ូបខ្សែអាងាប់ធំរ  $\rm AC$  ទៅកាន់ឧបករណ៍ក្លាប់បន្ទះប្រព័ន្ធ ។

 $\bigwedge$  -and on also define the stangular state of the state of the state of the state of the state of  $i$ 

5. ក់ យវ អុបទិក (សូមេម ល [រ ក់ យ៍អុបទិក](file:///C:/data/systems/studio1555/kh/SM/optical.htm#wp1180161)) ។

ត្រឡប់ទៅទំព័រមាតិការវិ<mark>ធា</mark>

 $\frac{1}{\sqrt{2\pi}}\left(\frac{1}{\sqrt{2\pi}}\right)^{1/2}\left(\frac{1}{\sqrt{2\pi}}\right)^{1/2}\left(\frac{1}{\sqrt{2\pi}}\right)^{1/2}$ 

#### <span id="page-40-2"></span>ការដាក់បង្គំ ឧបករណ៍បំពងសម្លេង

 $\boxed{1}$   $\boxed{t_{\text{nd}}(4)}$   $\boxed{2}$  ខែទ្របករណ៍បំពងសម្លេង

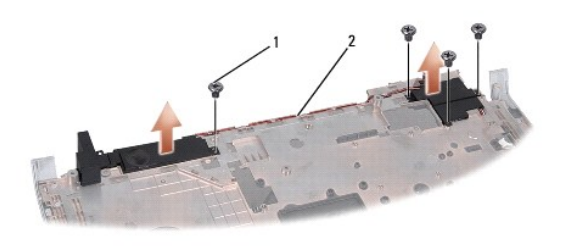

- 
- 
- $\rm 6.$ េ ដោះខ្សែឧបករណ៍បំពងសម្លេងធេញពីបន្ទុះទប់នៅលើកន្លែងដាក់បាតដៃ និងដកបង្គំឧបករណ៍បំពងសម្លេងធេញ ។
- 

 $4$ . បង្ខិលកន្លែងងាក់បាតដៃឡើងលើ ។

- 
- 
- 
- 
- 
- 
- 
- 
- 
- $5$ . េ នោះវីសទាំងបួននៅលើឧបករណ៍បំពងសង្ខេង ។
- $1 \nightharpoonup$   $\frac{1}{2}$

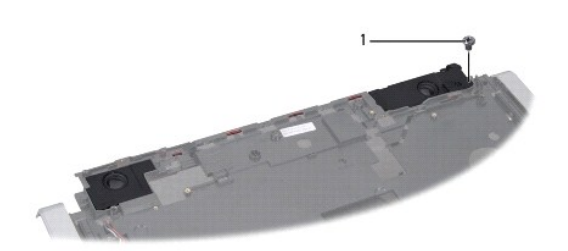

- <span id="page-40-1"></span>ការដោះបង្គំ ឧបករណ៍បំពងសម្លេង
- 
- 
- 
- 
- ា<br>1. ធ្វើតាមការណែនាំក្នុង <u>មុនពេលអ្នកចាប់ផ្តើម</u> ។
- 
- 
- 2. េ ះកែន ង ក់ តៃដ (សូមេម ល [រេ ះកែន ង ក់ តៃដ](file:///C:/data/systems/studio1555/kh/SM/palmrest.htm#wp1186039)) ។
- 
- $3.$  េ នោះវីសនៅលើកន្លែងដាក់បាតដៃ ។

<span id="page-40-0"></span>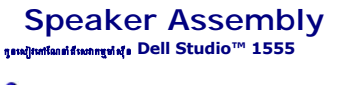

រ ព ន◌ៈ មុនេពលេធ រ រក ងកុំព ទ័ររបស់អ ក សូម នព័ត៌ នសុវត ិ ពែដល ក់ ប់មក មួយកុំព ទ័ររបស់អ ក ។ ស ប់ព័ត៌ នសុវត ិ ពៃន រតេម ង ល បំផុតបែន មេទ ត សូមេម លេគហទំព័រ រអនុវត មបទប ត ិ ម **www.dell.com/regulatory\_compliance** ។

 $\bigwedge$  nigaged is a alaformaning of *dati* fluoreating a queality lonesting stead ing a comparison consequent is consequent of the consequent of the setting of the setting of the setting of the setting of the setting of t

 $\bigwedge$ ាយក្រុងប្រយ័ត្ន» នៅថ្ងៃយទប់ស្កត់ការខូតភាពល់បន្ទុះប្រព័ន្ធ សូមមេរិកខ្មែរឡូ (សូមមេរ <u>បូលលេខ ក្រុម</u> ប្រទេសស្គាល់អាច ក្នុងក្រុង ។

 $\bigvee$  withingle: weithat coursed amount mount of and reflued and allowed a lot serve neural mount of and anomical comparison and one mount of a Dell weither served and a Dellaw and delet

<u>ការដោះបង្ខំឧបករណ៍បំពងសម្លេង</u> ការដាក់បង្ខំឧបករណ៍បំពងសម្លេង

- 1. ក់វ ស ំងបួនែដលទប់បង ំឧបករណ៍បំពងសេម ងេ នឹងកែន ង ក់ តៃដ ។
- 2. ក់ែខ ឧបករណ៍បំពងសេម ងេ យ ប ង បយ័ត មបន ះទប់េ េល កែន ង ក់ តៃដ ។
- $3.$  បង្ខិលកន្ែលងដាក់បាតដៃឡើងលើ ។
- $4$ . តាក់វិសនៅលើកន្លែងតាក់បាតដៃ ។
- $5.$  ពាក់កន្លែងដាក់បាតដៃ (សូមមើល <u>ការដាក់កន្លែងដាក់បាតដៃ</u>) ។

ត្រឡប់ទៅទំព័រមាតិការវិ<mark>ធា</mark>

 $\overline{\phantom{a}}$ 

<span id="page-42-0"></span>គ្រឡប់ទៅទំព័រមាតិការវិញ

### បង ំ **Subwoofer** កូនេស វេ ែណ ំពីេស កម ៉សុីន **Dell Studio™ 1555**

**O** manual [Subwoofer](#page-42-1) **O manitus** [Subwoofer](#page-42-2)

<u>n ព្រ</u> ពេលថ្មាយសូរស្រែកសុរ មុណវេលស្មៅនៅទេពស្ដែកសុត្រសុក្រមក្រ ក្រៅពែសុវត្ថិសេសស្ដែងនៃ ប្រសិនអាស៊ី នេះបុរស នេះ ស្រាប dell.com/regulatory\_compliance ។

 $\bigtriangleup$  anysyde. បើជាលេចនៅឡើយ មុនបើបោទនេះហេតុនំពែលប្រើប្រមែលនៅឡើយមានប្រសាសន៍ លោកនៅ លោកនៃទីលេចនេសខ្មែរទួល (searandageasynafqfanife) ។

 $\bigvee$  unitation and smuth semilian surfact of result set of stand a redestration of multistations of semiling rediction shall  $_{\rm H}$  sales agreement of and a rediction of  $\mathcal{D}$ 

 $\bigwedge$ ាប្បនុប្រច័ន្ទ : បើប្បីធ្លាប់បំណូកខ្លួនពេលលិចខ្លះប្រព័ន្ធ សូមជារដូចខ្លះប្រព័ន្ធ ប្រព័ន្ធបន្ទ័យក្នាប្រព័ន្ធប្រព័ន្ធប្រព័ន្ធ របស់ព្រះពាល ក្នុងក្រែប្រែ ។

### <span id="page-42-1"></span>រេ ះបង ំ **Subwoofer**

- 1. េធ្វើតាមការណែនាំក្នុង <u>មុនពេលអ្នកធាប់ធ្វើម</u>ា
- $2.$  េ នោះព្រាយអែុបទិក (សូមមើល <u>ភាពងាះព្រាយអែបទិក</u>) ។
- 3. ច់ែខ ឧបករណ៍ ប់ ប់ធ័រ AC ែខ USB ែខ ក និងែខ subwoofer េចញពីបន ះ បព័ន ។
- $4$ . េ នោះវីសទាំងព្រាំមួយដែលទប់បន្ទះប្រព័ន្ធទៅនឹងបាតកុំព្យូទ័រ ។
- $5.$  េលើកបន្ទះប្រព័ន្ធធេញពីបាតកុំព្យូទ័រ ។
- $6.$   $\,$  នោះខ្សែ <code>SUbwoofer</code> ធញ្ចពីឧបករណ៍បញ្ចូន ។
- 7. ตะสัมฑ์ลย์หลูล์ Subwoofer ฯ
- $8.$  េលីកបង្គំ SUDWOOfer េចញពីបាតកុំព្យូទ័រ ។

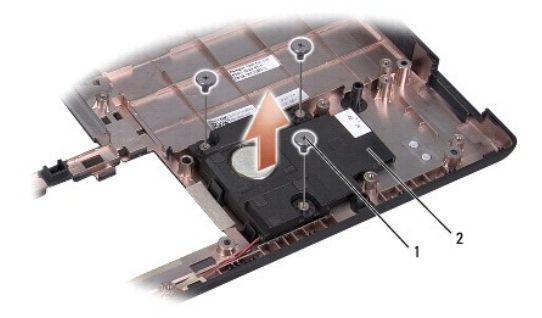

 $1 \t{1}$   $\sqrt{(3)}$  2 subwoofer

## <span id="page-42-2"></span>រ ក់បង ំ **Subwoofer**

- $1.$  nh SUbwoofer នៅលើពុកកុំព្យូទ័រ និងដាក់វិសទាំងបីទប់ SUbwoofer នៅនិងពុកកុំព្យូទ័រ ។
- 2. ក់ែខ subwoofer តឡប់េ មឧបករណ៍ប នវ ញ ។
- 3. ក់បន ះ បព័ន េល តកុំព ទ័រ ។
- $4_\cdot$  តាក់វិសទាំងព្រាំមួយដែលទប់បន្ទះប្រព័ន្ធទៅនឹងបាតកុំព្យូទ័រ ។
- 5. ប់ែខ ឧបករណ៍ ប់ ប់ធ័រ AC ែខ USB ែខ ក និងែខ subwoofer េ ន់ឧបករណ៍ ប់ បន ប ប់របស់ពួក េ េល បន ះ បព័ន ។
- $6.$  ពាក់ព្រាយអំរុបទិក (សូមមើល <u>សមាក់ព្រាយអំរុបទិក</u>) ។

ត្រឡប់ទៅទំព័រមាតិការវិ<mark>តា</mark>

 $\overline{\phantom{a}}$ 

### <span id="page-44-0"></span>គ្រឡប់ទៅទំព័រមាតិការវិញ

### បង្ខំបន្ទះប្រព័ន្ធ

កូនេស វេ ែណ ំពីេស កម ៉សុីន **Dell Studio™ 1555** 

ការងោះបង្ខំបនះប្រព័ន្ធ mរងាក់បង្ខំបនៈប្រព័ន្ធ

<mark>/ ព្រៃព្រះលេះ មុនេលក្ខែពលលើក សូមបម្រួល ប្រ</mark>ុក មានក្នុងក្រោងពី ប្រទេសក្រោយក្រុង ប្រមែ<mark>ស សូម ប្រមាស ក្រោយក្រុង បា</mark>នបញ្ជូន។ ប្រហែល dell.com/regulatory\_compliance ។

 $\bigwedge$  nigaged is a differential of *dati* funeminds produces the substantial of the set in the formulation of the set of the set of the last  $\alpha$ 

 $\bigvee$  withingle: weithat coursed amount mount of and reflued and allowed a lot serve new and mountained are allowed the serve of the serve of the serve of and a refluence of  $\mathbb{R}$ 

 $\bigwedge$ ាយក្រុងប្រយ័ត្ន» នៅថ្ងៃយទប់ស្កត់ការខូតភាពល់បន្ទុះប្រព័ន្ធ សូមមេរិកខ្មែរឡូ (សូមមេរ <u>បូលលេខ ក្រុម</u> ប្រទេសស្គាល់អាច ក្នុងក្រុង ។

ឈីប BIOS េ ក ងបន ះ បព័ន ន កេស កម (Service Tag) ែដល ចេម លេឃ ញ នេ េល កេលខកូដេ ងេ មកុំព ទ័រ ។ ក ប់ឧបករណ៍ ស់ប រស ប់បន ះ បព័ន ន នូវមីេឌ ែដលផ ល់នូវ រេ ប ស់ស ប់ រេផ រ កេស កម (Service Tag) េ ន់បន ះ បព័ន ស់ប រេ ះ ។

#### <span id="page-44-1"></span>ការដោះបង្គំបន្ទះប្រព័ន្ធ

- ា<br>1. ធ្វើតាមការណែនាំក្នុង <u>មុនពេលអ្នកចាប់ផ្តើម</u> ។
- $2.$  េ នោះកន្លែងដាក់បាតដៃ (សូមមើល <u>ការដោះកន្លែងដាក់បាតដៃ</u>) ។
- $3.$  េ នោះត្រាយអ៊ែបទិក (សូមមើល <u>ការដោះត្រាយអែបទិក</u>) ។
- 4. ច់ែខ ក ែខ ប់ធ័រ AC ែខ USB ែខ ត ExpressCard និងែខ subwoofer េចញពីឧបករណ៍ ប់បន ះ បព័ន បន ប ប់ ។
- 5. េ ះវ ស ំង ំមួយែដលទប់បន ះ បព័ន េ នឹង តកុំព ទ័រ ។

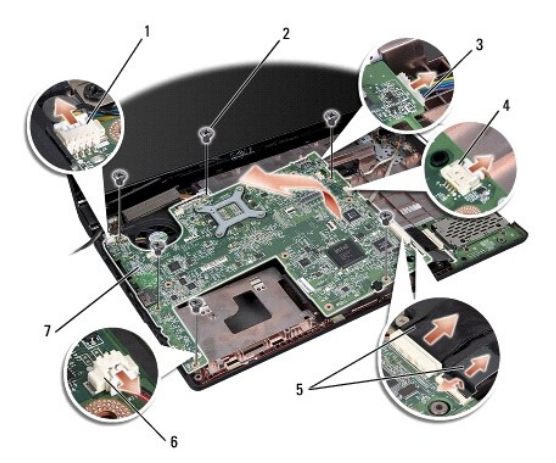

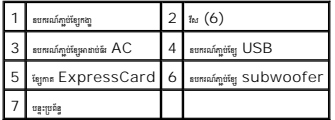

- $\rm 6.$  េ ដោះឧបករណ៍បន្ថយកម្ដេចសន់ឧបករណ៍ដំណេីកោរ (សូមមេីល <u>ការដោះឧបករណ៍បន្ថយកម្ដេ</u>យស់ឧបករណ៍ដំណេីកោរ) ។
- 7. េ ះឧបករណ៍ដំេណ រ រ (សូមេម ល [រេ ះម៉ូឌុលឧបករណ៍ដំេណ រ រ](file:///C:/data/systems/studio1555/kh/SM/cpu.htm#wp1179979)) ។
- $8$ . េះតាះកែងទ្រឧបករណ៍ដំណើរការចេញពីបន្ទះប្រព័ន្ធ ។
- 9. และคร Mini-Card เธตูลียลู:พูลัลู (ผูนเนื้อม <u>คนเละคร Mini- Card</u>) ฯ

<span id="page-45-0"></span> $10.$  แกะบลูะพูดัลู ฯ

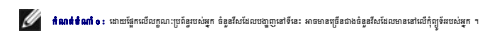

## <span id="page-45-1"></span>ការដាក់បង្គំបន្ទះប្រព័ន្ធ

 $\bigwedge$  ning sing for stallouse efficients a second estimation of a

សូមធ្វើតាមជំហា<mark>នក្នុង <u>ការដោះបង់បនះប្រព័ន</u>្ធ</mark> តាមលំដាប់បញ្ញ្រាសវិញ ។<br>.

ត្រឡប់ទៅទំព័រមាតិការវិញ

**Contract Contract Contract** 

### គ្រឡប់ទៅទំព័រមាតិការវិញ

កូនេស វេ ែណ ំពីេស កម ៉សុីន **Dell Studio™ 1555** 

 $\mathscr{U}$  កំណត់ចំណាំ o : កំណត់ចំណាំបង្ហាញពីព័ត៌មានសំខាន់ៗដែលជួយអ្នកក្នុងការប្រើប្រាស់កុំព្យូទ័ររបស់អ្នកកាន់តែប្រសើរ ។

#### $\bigtriangleup$  - រាប្រើទាំងឆ្នាំ : បារ៉ានៃដែលថ្មី : បារ៉ានៃដែលបីច្ចបល័ត្រនៃក្នុងបានប្រធានគេបានប្រជាពល នូវ និពល ដែលប្រជាពល ត្

 $\overline{\mathscr{A}}$  ព្រះប្រទេស: mepuna: mepunasing ព្រឹងបាន្តពលដែលពេលមាន៣ខេត្តពលនៃបំភ្លេយឡេខ្មែរ ក្រោះព្រះសើនខេត្ត ឬលេចក្តីស្ទង់ ។

# ព័ត៌ នែដល នេ ក ងឯក រេនះ ចេធ រ ស់ប រេ យមិន ំ ច់ជូនដំណឹង ។ **© 2008 Dell Inc.** រក សិទ ិ គប់ ៉ង ។

នាផលិតឡើងវិញមាះតារពិន័ណាច៍នោយ ខែលក្ខណាមខុញ្ញាដាលាយលក្ខណ៍ពីក្រុមហ៊ុន  $\mathsf{Dell}$  Inc. ត្រូវបានហាមឃាត់ជាងានក ។

ունջացնաշոցըածարտուն Dell որտը DELL քշանջացիրոր Dell Inc. , Bluetooth քշանջացրացիցութ Bluetooth SIG, Inc. հորշորֆաձարոր Dell առիտրազմաց , Microsoft, Windows, Windows Vista և որագրիոմբան Windows<br>Vista քշանջաց ա ունջացրանա

ាលិជ្ជសញ្ជូ និងការដែលអង្គក អាច្រុលប្រើប្រស់នុងកសាធេះ ដើម្បីរងដោយមានស្រាយ និងអាយុ ដូចជាមួយ អាយុ ស ស និង Dell Inc. មិន មានសម្របស់ពួកគ្នា និងការដែលដែលដែលជាសម្របស់ពួកគ្នា មានប្រាសាទបានជាសម្របស់ពលរដ្ឋមួយ ។

#### ែខ ធ ំ **2008** ពិនិត េឡ ងវ ញ **A00**

<span id="page-47-0"></span>គ្រឡប់ទៅទំព័រមាតិការវិញ

ឧបករណ៍ ប់ **USB** កូនេស វេ ែណ ំពីេស កម ៉សុីន **Dell Studio™ 1555** 

 $\bullet$   $\overline{\phantom{a}}$  mean: terson surface  $\overline{\phantom{a}}$  USB

**O** mentisysumating USB

រូ<mark>វា ពង្រានេះ មុនេពថ្មីទៅទៀតនៅក្នុ</mark>ង ស្មាននៃស្រាត្រូវបានស្រាត្តិ ដែលមក សម្រាប់តែអង់ត្រែងត្រូវបានសង្គម ក្នុងព្រះស្រ<br>ស្រុកបានេះ មុនេពថ្មីទៅស្រុកប្រកបស្រាក់ ស្រុកបាន សុវត មានសុវត មានសុវត មានសេដ្ឋាន មានសេដ្ឋ សម្រាប់អាយុត្តិស

 $\bigwedge$  លក្រុងប្រល័ត្នៈ បើឡើមវាងណរន់នៃសែន មួយខ្មែរបានបន្តហោះស្រែង ប្រមាន ប្រមាន ប្រមាន ប្រមាន ប្រមាន ប្រមាន លេខ បានប្រមាន បានប្រមាន បានប្រមាន បានប្រមាន បានប្រមាន បានប្រមាន បានប្រមាន បានប្រមាន បានប្រមាន បានប្រមាន បានប្រមាន

 $\bigvee$  แប៉េះតែត្រូវ សម្រាំនេតសែលមកពីតុលាននៅយ៉ាងដល់បី នេតដែលដែលកំព័រនេត្ត រ មានៃមានចលាមនៃ លោះតែច្បាត់យកបើសមាន រៀប មួយ បែបបុលបក្សបល់អង្គរងនៃ ។

 $\bigvee$  milisling to : undenced understructed that state indet indeterminated and the state of  $\mathfrak{g}_i$  and  $i$  is a state of  $i$ 

### <span id="page-47-1"></span>រេ ះែខ ឧបករណ៍ ប់ **USB**

- $1.$  េធ្វើតាមការណែនាំក្នុង <u>មុខពេលអុកធាប់ធ្វើម</u> ។
- $2.$   $\,$  នោះត្រាយអ៊ែបទិក (សូមមើល <u>សមតារដ្ឋាយអែបទិក</u>) ។
- $3.$  េ អោះឧបករណ៍ក្លាប់មានាប់ធីរ $\ AC$  (សូមមើល <u>ការដោះឧបករណ៍</u>ក្លាប់មានាប់ធីរ $\ AC)$ ា
- $4.$  หาะวันน์ขณะช่วยหาณ์คูช์  $\mathrm{USB}$  ฯ
- $5.$   $\,$  และเ้ตูลบทเฉภ์ภูษั  $\,$  USB ถือบทเฉภ์ชญูล ฯ
- $6.$  ន្ទាំមែរួនបករណ៍ក្លប់  $\mathsf{USB}$  ពីឧបករណ៍ក្លប់បន្ទះប្រព័ន្ធ ។
- $7$ . េលើកឧបករណ៍ក្លប់ និងខ្សែចេញពីបាតកុំព្យូទ័រ ។

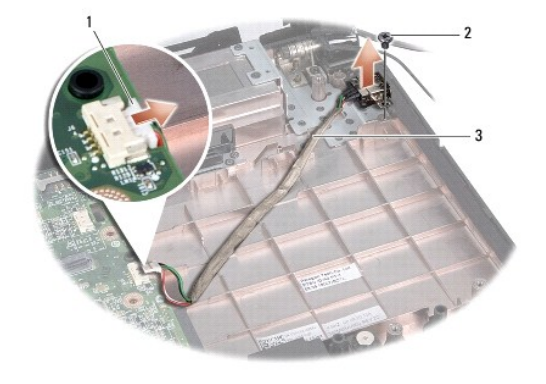

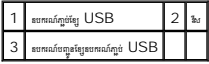

#### <span id="page-47-2"></span>រ ក់ែខ ឧបករណ៍ ប់ **USB**

- 1. ក់ែខ ឧបករណ៍ ប់ USB ក ង តកុំព ទ័រ ។
- $2.$  ก่ศัพน์ผลงช่อยกรณ์กูช่  $\mathrm{USB}$
- $3.$  បញ្ចូនខ្សែឧបករណ៍ភ្ជប់  $\mathsf{USB}\xspace$  តាមឧបករណ៍បញ្ជូន ។
- $4.$   $\scriptstyle\rm q$ ប់ខ្សែឧបករណ៍ភ្ជប់  $\mathsf{USB}$  ទៅនឹងឧបករណ៍ភ្ជប់បន្ទះប្រព័ន្ធ ។

 $\bigwedge$ ារប្រុស្យន៍ ។ មុនលេបកកែវត្រែ សុខភាក់វិសាសនាសំ និងស្រាយកមកពីរបែលបន្ទាប់ស្រង់ស្រង់ស្រង់ ។ លលោកស្របរណ៍ និងើរ បនលើបពិធីបានបក្ខពីសំណ

- $5.$  ពាក់ឧបករណ៍ក្លប់អាងាប់ធីរ  $\mathsf{AC}$  (សូមមើល <u>តារងាក់ឧបករណ៍កាប់អាម៉េឌ័រ  $\mathsf{AC}$ </u>) ។
- $6$ . ពាក់ព្រាយអុែទិក (សូមមើល <u>ការពាក់ព្រាយអែចទិក</u>) ។